# **HANSER**

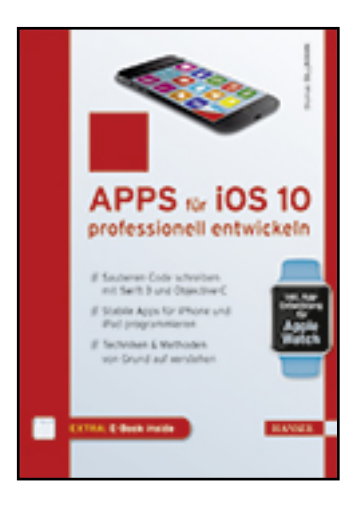

**Leseprobe**

**Thomas Sillmann**

**Apps für iOS 10 professionell entwickeln**

**Sauberen Code schreiben mit Swift 3 und Objective-C. Stabile Apps für iPhone und iPad programmieren. Techniken & Methoden von Grund auf verstehen**

**ISBN (Buch): 978-3-446-45073-8**

**ISBN (E-Book): 978-3-446-45206-0**

**Weitere Informationen oder Bestellungen unter**

**<http://www.hanser-fachbuch.de/978-3-446-45073-8>**

**sowie im Buchhandel.**

# **Inhalt**

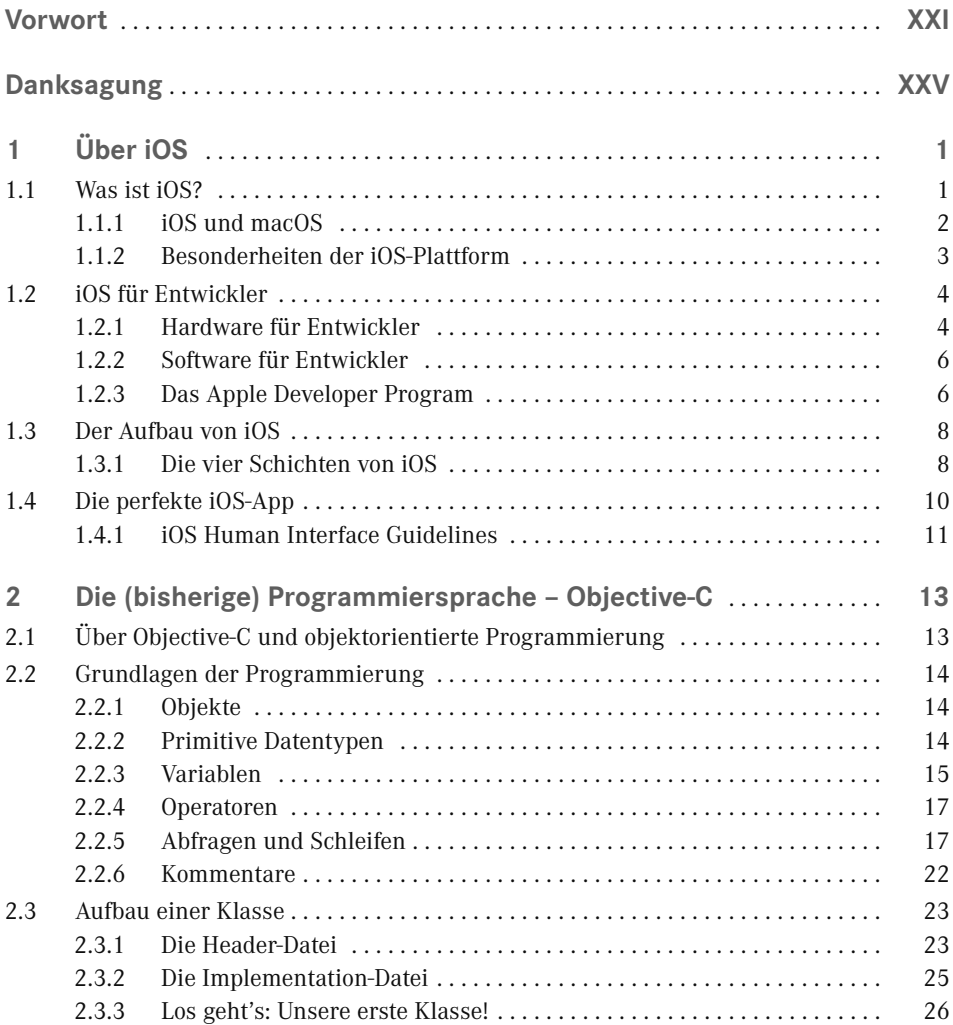

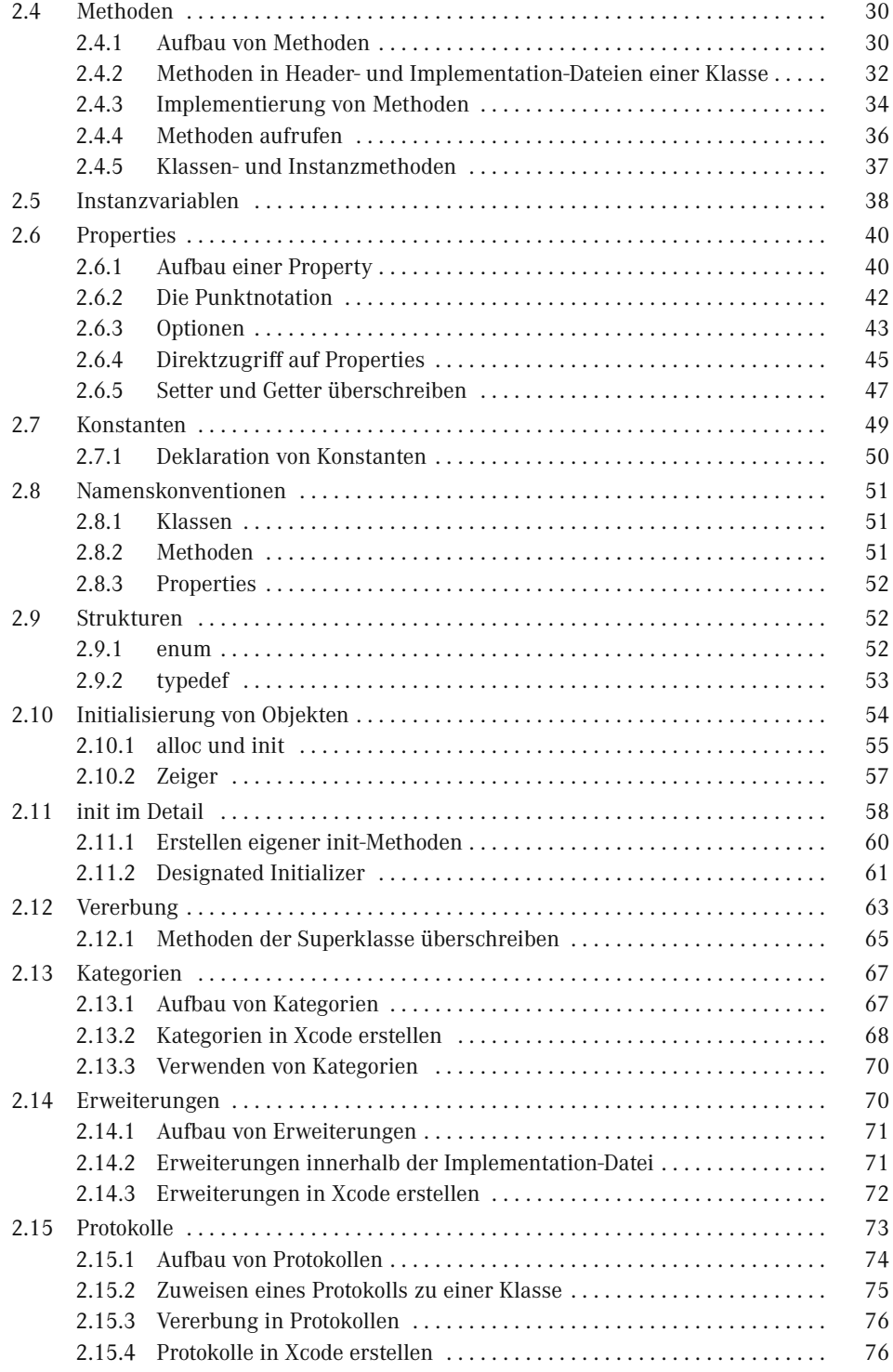

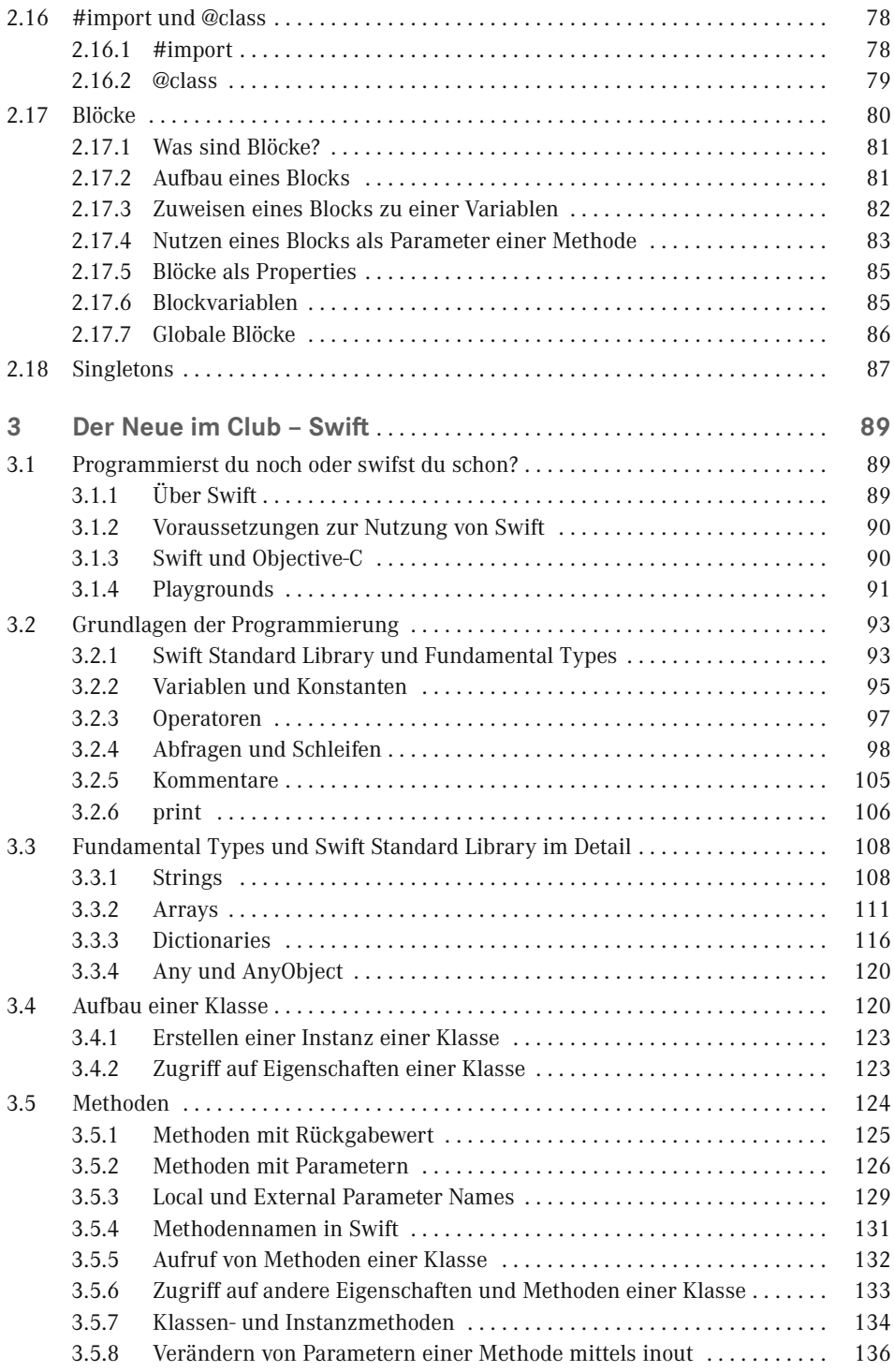

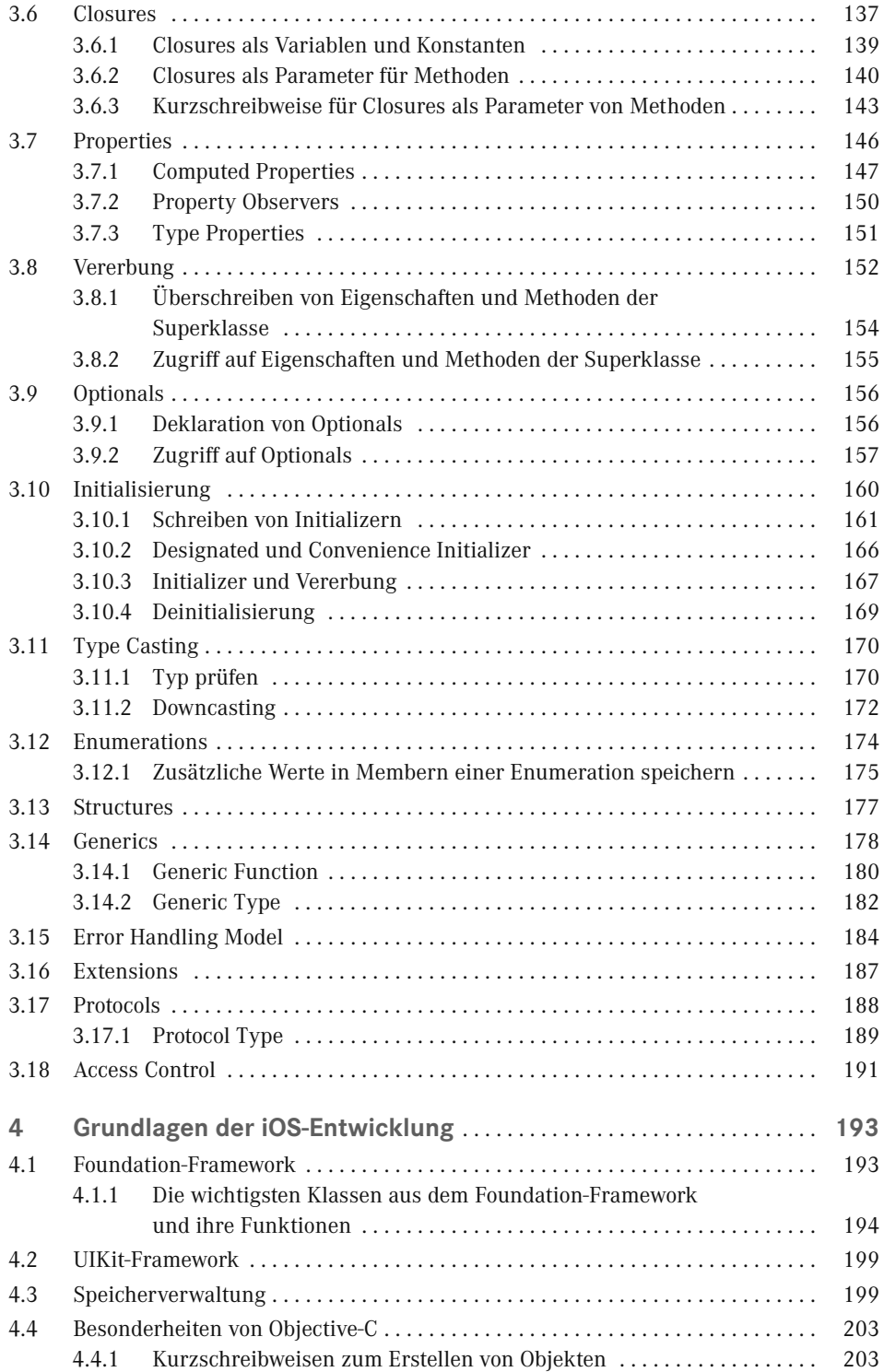

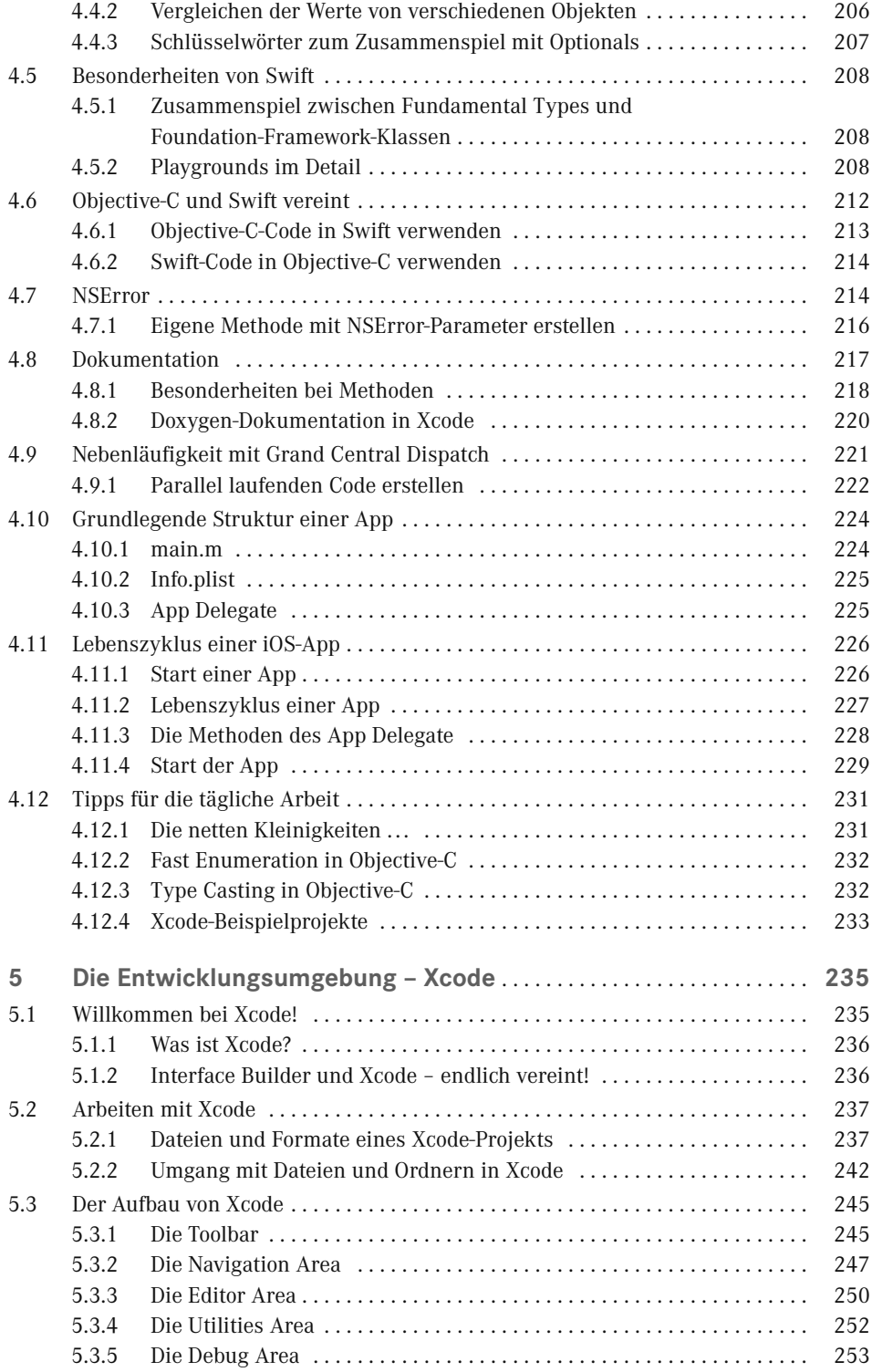

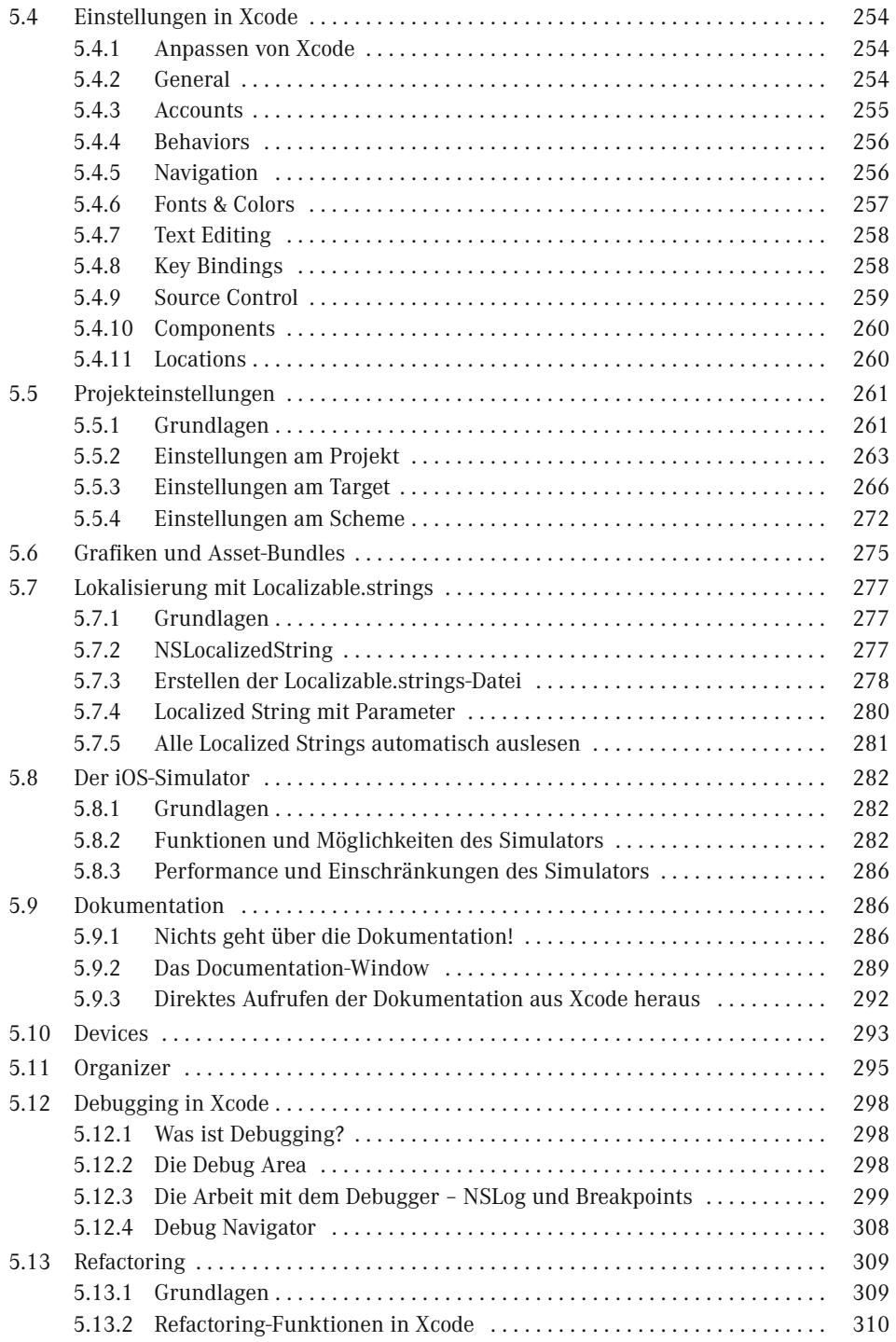

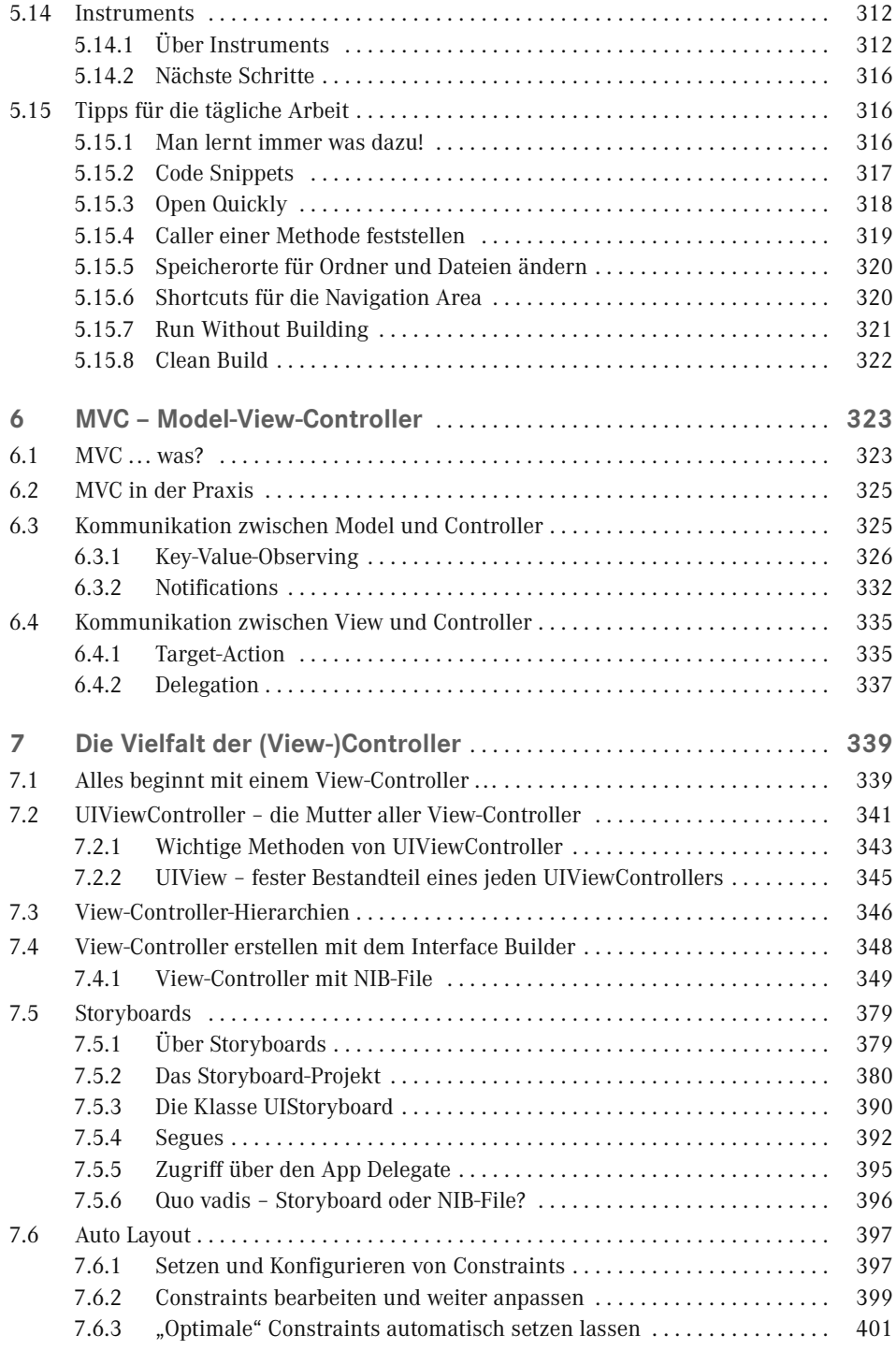

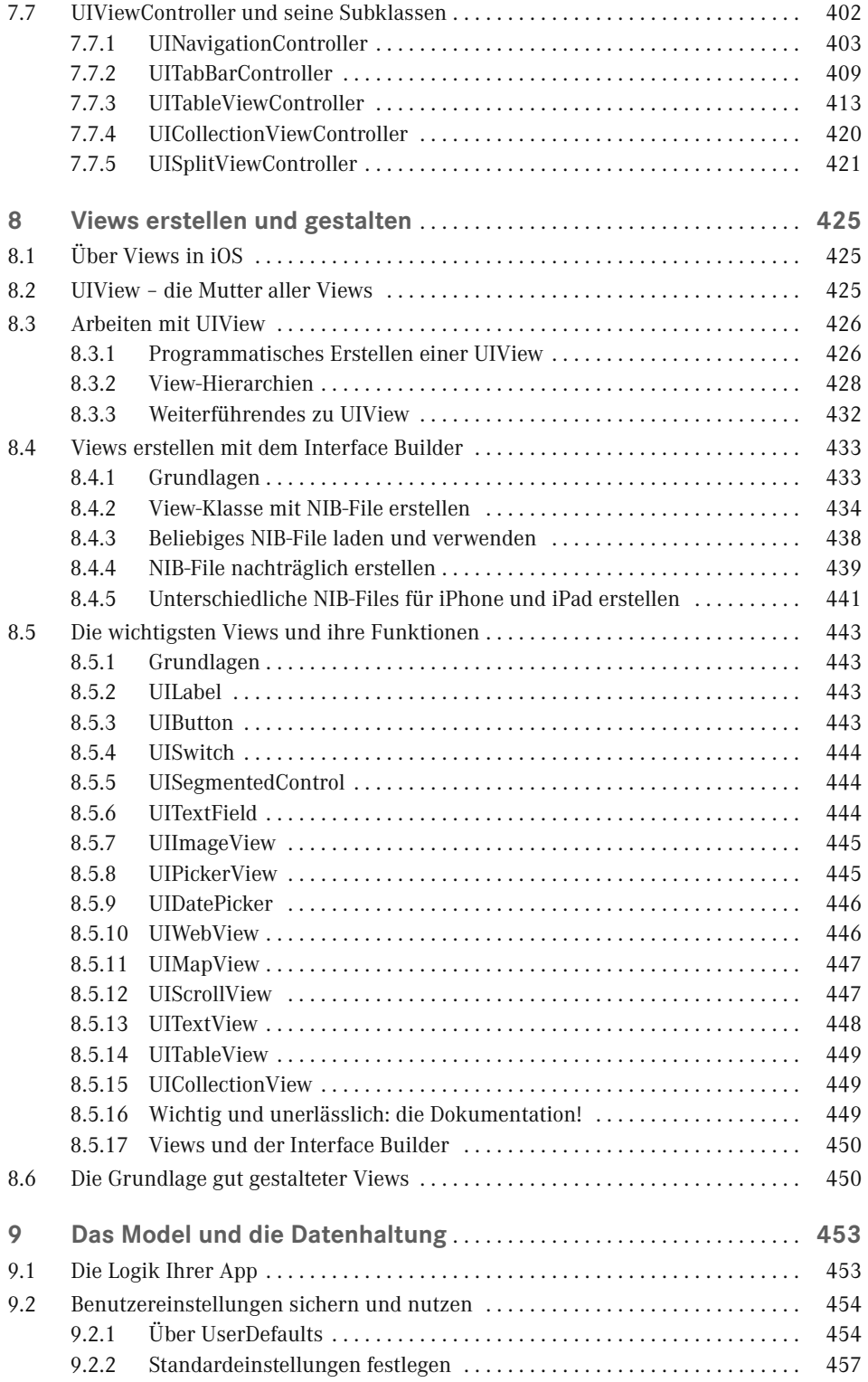

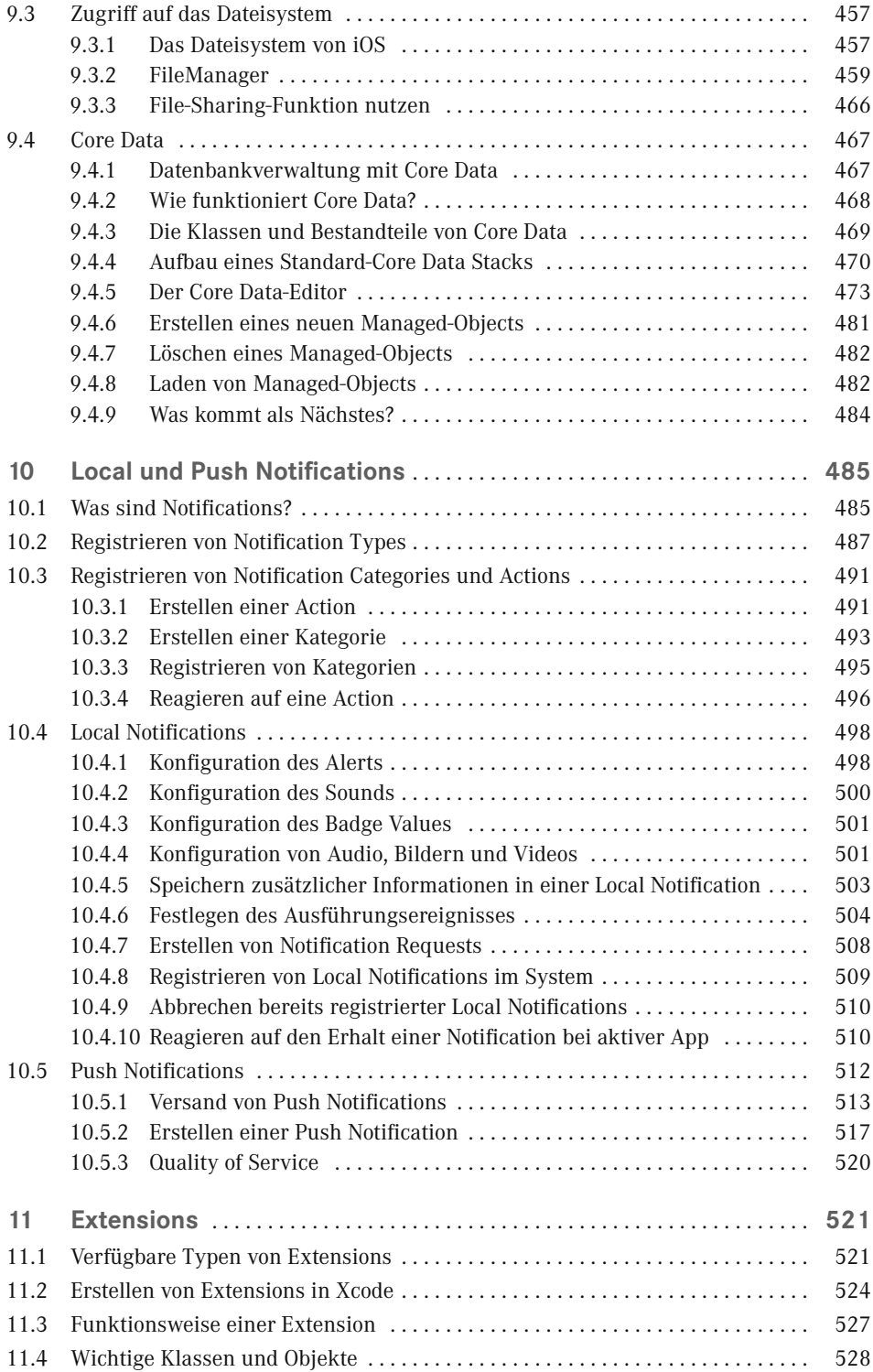

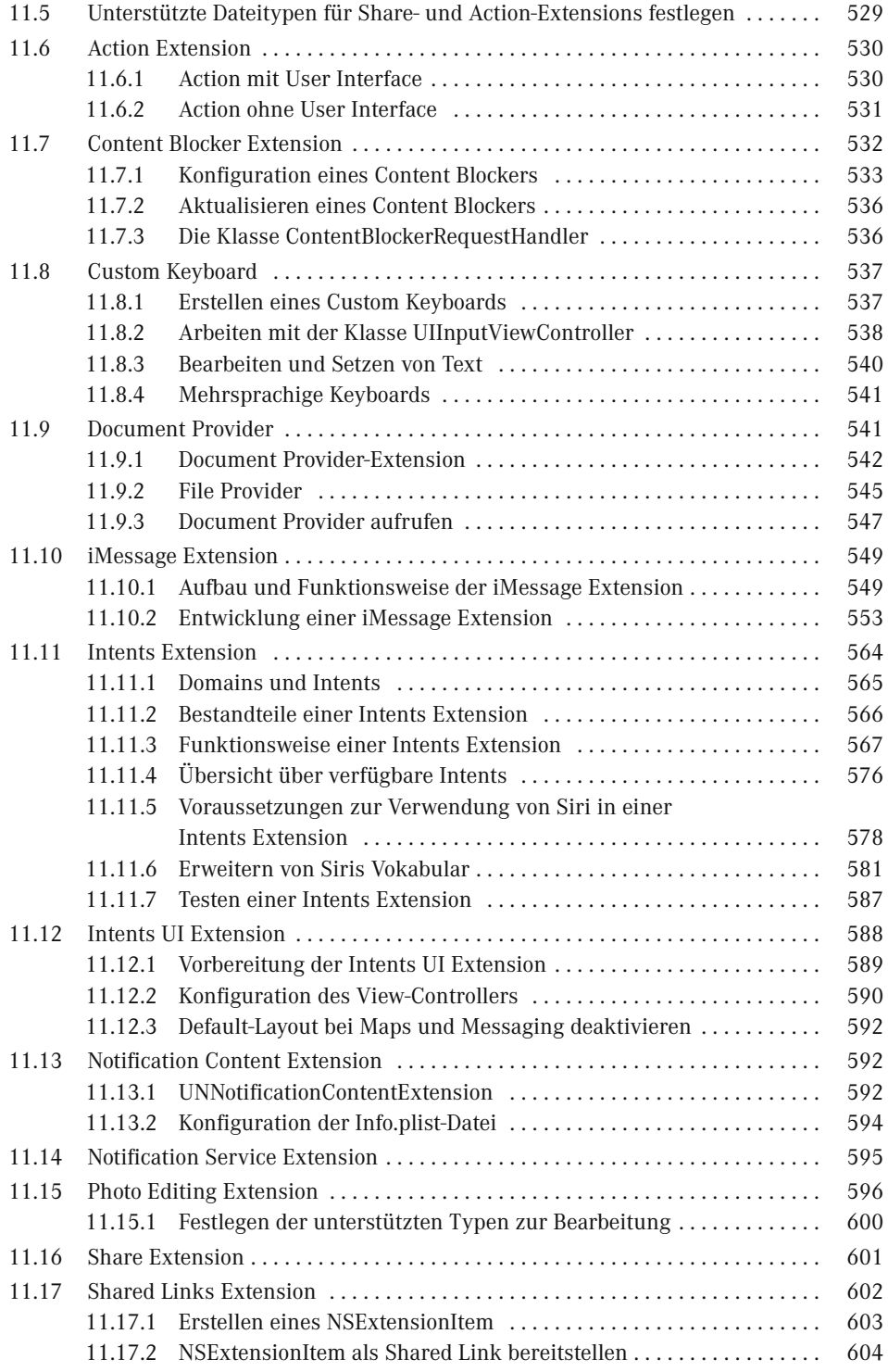

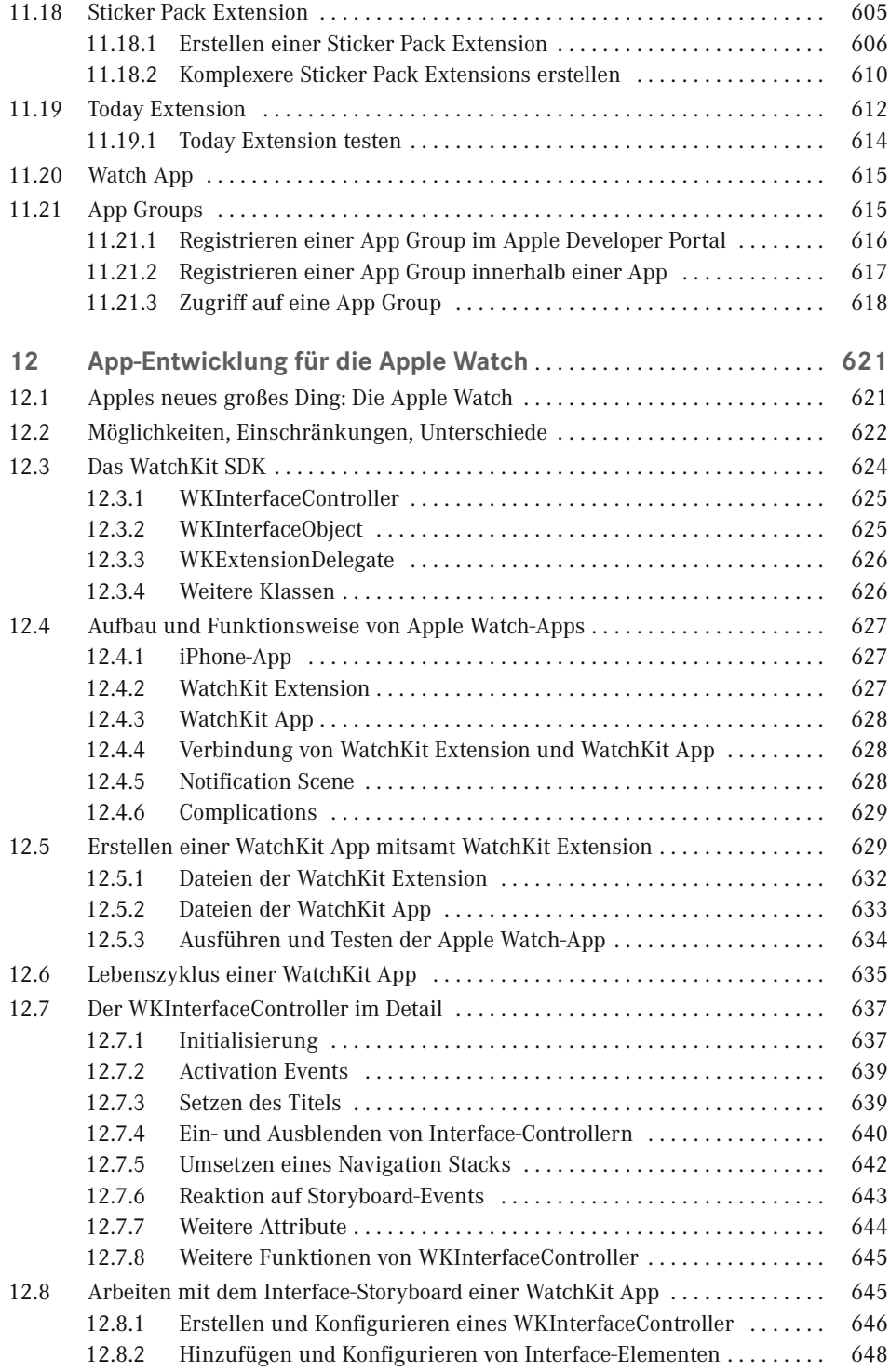

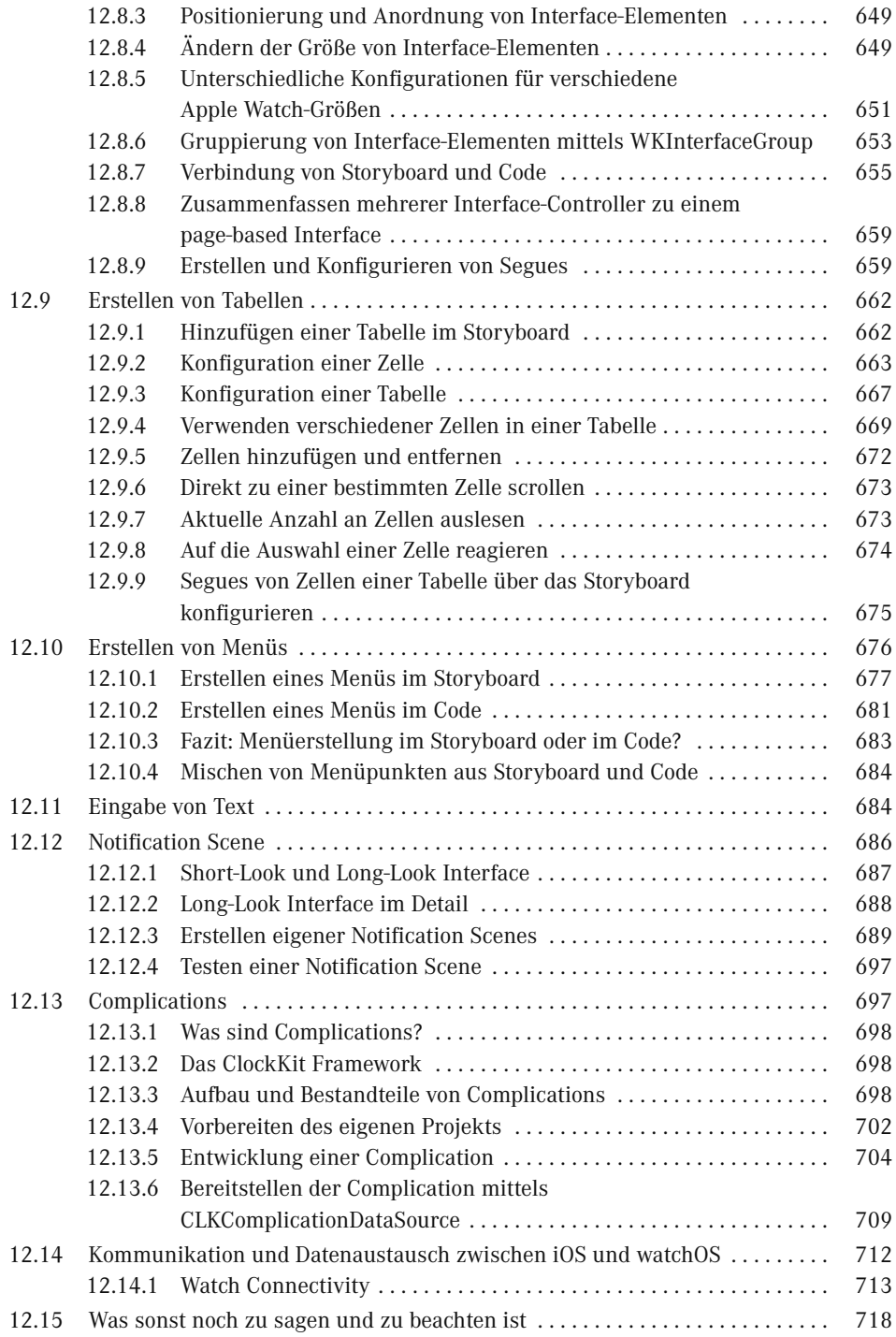

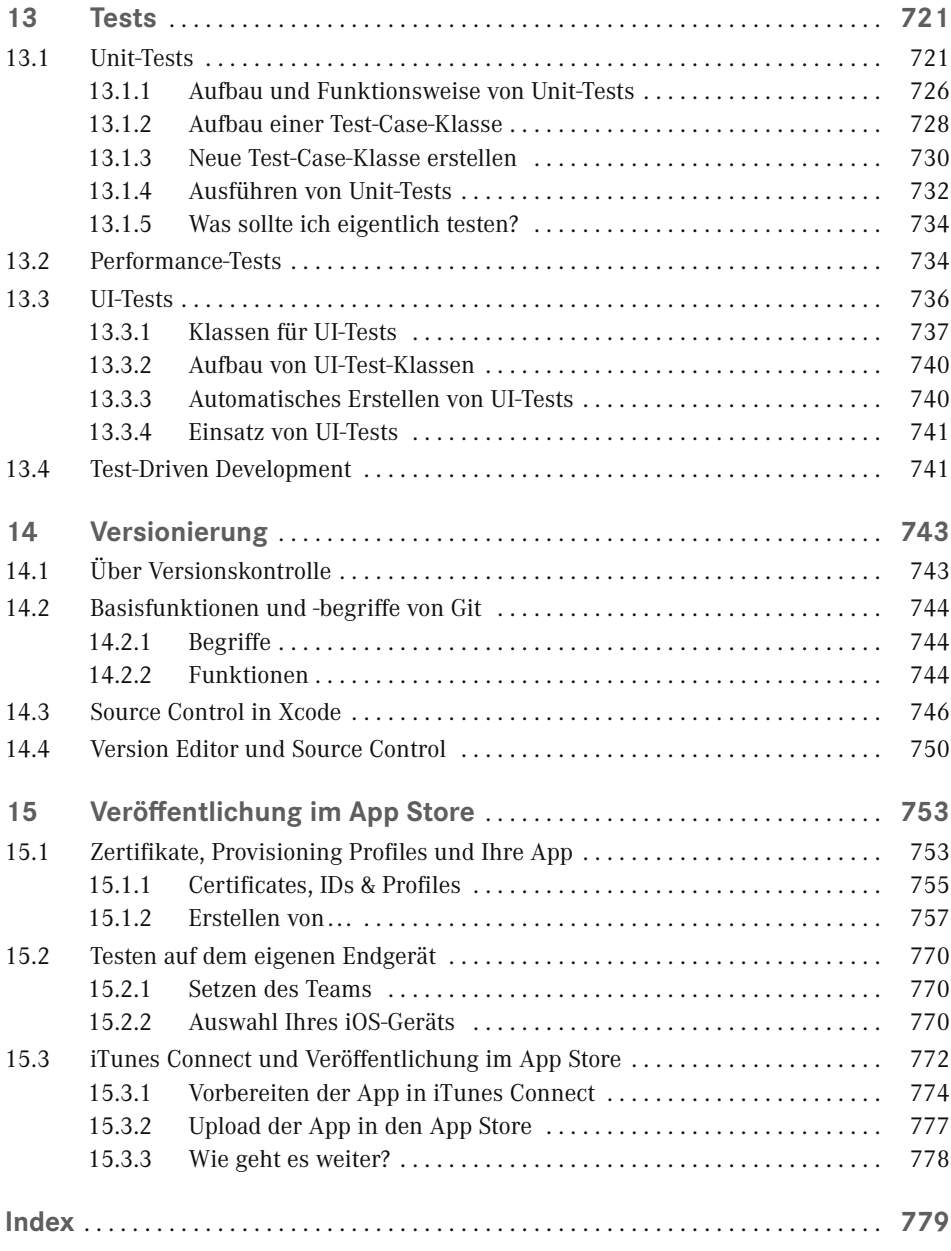

# **Vorwort**

iOS ist und bleibt für Entwickler ein spannendes Feld, nicht zuletzt, da Apple mit dem App Store einen Weg geschaffen hat, mit dem auch einzelne Entwickler Software für einen internationalen Markt verbreiten können, ohne dass sie sich um Dinge wie Bezahlsysteme, Abrechnungen und Download Gedanken machen müssen. Ich selbst habe mich aufgrund dessen vor über fünf Jahren für die iOS-Entwicklung begeistern lassen und habe bis heute nichts von der Faszination für diese spannende und innovative Plattform verloren.

Beim Einstieg in die iOS-Entwicklung habe ich eines aber schmerzlich vermisst: einen einfachen, übersichtlichen und professionellen Einstieg. Ich habe mich mit viel Literatur auseinandergesetzt, war in vielen Foren unterwegs und habe schlicht und einfach viel ausprobiert. Da vieles von diesen Anfängen aber sehr umständlich oder im Nachhinein betrachtet sogar gänzlich falsch war, hat mich das viel Zeit und Lehrgeld gekostet. Und ich habe mir oft gewünscht, man hätte mich von Beginn an an die Hand genommen und mir nicht nur gezeigt, *wie* ich Apps für iOS entwickle, sondern wie ich *gute und professionelle* Apps entwickle, welche Besonderheiten, Best Practices und Design Patterns es gibt und wie ich effektiv und effizient mit der Entwicklungsumgebung arbeiten kann. Und dieser Wunsch hat den Grundstein für dieses Buch gelegt.

Dieses Buch vermittelt Ihnen alle essenziellen Grundlagen und Kenntnisse über die Entwicklung für iOS. Angefangen bei der Vorstellung des Betriebssystems selbst geht es weiter über die Programmiersprachen Objective-C und Swift, deren Struktur und jeweiligen Besonderheiten und all das, was sie ausmacht. Danach rückt die eigentliche Entwicklung für iOS in den Fokus. Sie erfahren alles über die wichtigsten Frameworks von Apple für die App-Entwicklung und lernen typische Best Practices kennen. Besonders wichtig ist hier auch die Vorstellung der Dokumentation, die für Sie als App-Entwickler Bestandteil Ihrer täglichen Arbeit sein wird. Denn letztlich beherbergt die Apple-Dokumentation alle Antworten auf die Fragen, wie Sie bestimmte Probleme in der iOS-Entwicklung angehen und welche Möglichkeiten Ihnen die einzelnen Frameworks von Apple liefern.

Nach der Vorstellung der Plattform und der Programmiersprache(n) geht es weiter mit der Entwicklungsumgebung Xcode, mit der wir unsere Apps für iOS entwickeln. Dabei war es mir besonders wichtig, den genauen Aufbau und die Struktur hinter Xcode vorzustellen sowie alle spannenden Möglichkeiten und Kniffe aufzuzeigen, die Xcode Ihnen bietet und Ihre tägliche Arbeit erleichtern. Auch der Umgang mit Grafiken oder die Lokalisierung Ihrer Anwendung sowie Debugging und Refactoring habe ich in dieses Kapitel mit aufgenommen. Bis zu diesem Punkt habe ich mich rein mit den essenziellen Grundlagen beschäftigt und ich finde es wichtig, dass auch Sie diese Grundlagen verinnerlicht und verstanden haben, denn sie sind die Grundpfeiler für gute und erfolgreiche Apps. Dazu abschließend folgt im sechsten Kapitel die Vorstellung von MVC – Model-View-Controller. Dabei handelt es sich um eines der wichtigsten Design-Patterns in iOS und ist essenziell für die App-Entwicklung. Aufgrund dessen widme ich MVC ein eigenes Kapitel, stelle es im Detail vor und erkläre, wie und warum Sie es in Ihren eigenen Apps anwenden sollen.

Anschließend geht es im Speziellen um die Entwicklung für iOS und die Nutzung der Funktionen und Frameworks für Apple, unterteilt auf die drei Bereiche Controller, View und Model aus dem MVC-Pattern. Auch in diesen Kapiteln geht es darum, die grundlegenden Besonderheiten zu erläutern und aufzuzeigen, wie Sie mit den einzelnen Elementen arbeiten und diese in Ihren eigenen Apps verwenden. Sie lernen die wichtigsten Elemente aus den jeweiligen Bereichen kennen und erfahren, wie Sie selbstständig mit ihnen arbeiten können und worauf bei der jeweiligen Verwendung zu achten ist. Mit diesem Wissen gewappnet sind Sie imstande, sich selbst in neue Frameworks, Technologien und Themen anhand der Apple-Dokumentation einzuarbeiten und selbstständig Probleme zu lösen. Und genau das ist es, was einen guten und professionellen iOS-Entwickler ausmacht.

Kapitel 10 setzt sich im Detail mit den sogenannten Local und Push Notifications auseinander, die es Ihnen erlauben, Nachrichten aus Ihren Apps an Ihre Nutzer zu senden. Im darauffolgenden Kapitel erstelle ich Ihnen ergänzend dazu dann Extensions vor, die uns Entwicklern ganz neue und innovative Möglichkeiten an die Hand geben, unsere Apps zu erweitern und über das gesamte iOS-System heraus zugänglich zu machen.

Im Anschluss daran widme ich ein eigenes und umfangreiches Kapitel der Entwicklung für die Apple Watch. Die Apple Watch ist die neue spannende Plattform in Apples Ökosystem und ist – was die grundsätzliche App-Entwicklung betrifft – in vielen Dingen recht ähnlich zur iOS-Plattform. Da eine Apple Watch-App immer eine iPhone-App voraussetzt, war es nur passend, auch die Entwicklung für die Apple Watch in diesem Buch im Detail zu beleuchten und zu zeigen, wie Sie Ihre eigenen iPhone-Apps um ein Pendant für die Apple Watch erweitern können. Sie lernen alle Möglichkeiten und Einschränkungen kennen und werden so in die Lage versetzt, selbst mit der Entwicklung eigener Apple Watch-Apps zu beginnen.

Anschließend folgen die Themen Tests und Versionsverwaltung mit Git, die in jeder neuen Xcode-Version mehr und mehr in die Entwicklungsumgebung integriert und unterstützt werden. Ich zeige Ihnen dabei, was Unit-Tests sind, warum Sie sie in Ihren Apps verwenden sollten, wie Sie Unit-Tests schreiben und wie Sie Xcode in Sachen Unit-Tests unterstützt und Ihnen unter die Arme greift. Auch UI-Tests finden dabei Beachtung. Bei der Versionsverwaltung mit Git erfahren Sie alles über die integrierten Funktionen zur Arbeit mit Git in Xcode und wie Sie Änderungen im Code verfolgen und nachvollziehen können.

Zu guter Letzt geht es noch – wie könnte es anders sein? – um die Veröffentlichung Ihrer Apps im App Store und die integrierten Tools in Xcode, die Ihnen bei diesem Prozess unter die Arme greifen. Insbesondere erfahren Sie hier etwas über die Erstellung und Verwaltung Ihrer Apps in Apples Developer Program.

Bei allen diesen Themen soll dieses Buch Sie unterstützen und Ihnen die Grundlagen und das essenzielle Praxiswissen vermitteln und mit auf den Weg geben. Es soll Ihnen nicht Beispielprojekte aufzeigen und deren Verhalten und Eigenschaften erklären (davon gibt es

٠

nämlich von Apple selbst mehr als genug), sondern Ihnen das nötige Wissen mitgeben, um Sie in die Lage zu versetzen, Problemstellungen selbstständig zu lösen und zu verstehen, wie Sie gute und professionelle iOS-Apps entwickeln. Denn wenn Sie diesen Status erreicht haben, können Sie darauf aufbauen, experimentieren und eigene spannende und innovative iOS-Projekte umsetzen. Und ich bin gespannt, welche großartigen Apps wir von Ihnen erwarten dürfen.

Ich wünsche Ihnen viel Freude beim Lesen dieses Buches und viel Erfolg mit all Ihren iOS-Projekten.

*Thomas Sillmann*

#### **ios-buch.thomassillmann.de**

Unter dieser Adresse finden Sie zusätzliche Informationen und Services, die ich ergänzend zu diesem Buch anbiete. Dazu gehören vollständige Code-Beispiele und Projekte, anhand derer Sie Ihr erlangtes Wissen testen und vertiefen können, sowie verschiedene Frameworks, die Sie direkt in eigene Projekte integrieren können. Ebenso stelle ich dort Lern-Vieos zur App-Entwicklung bereit und berichte in Blog-Beiträgen über Neuerungen und Aktualisierungen; ein Besuch lohnt sich also. ☺

# **1 Über iOS**

# **■ 1.1 Was ist iOS?**

Auch wenn diese Frage in der heutigen Zeit möglicherweise überflüssig erscheint (und auch in Anbetracht dessen, dass Sie sich dieses Buch gekauft haben), möchte ich zu Beginn doch zumindest kurz darauf eingehen, was eigentlich dieses iOS ist, für das ich mich – und Sie sich offensichtlich auch – als Entwickler so sehr interessiere. Dabei werde ich auch direkt den Spagat schlagen und Ihnen die Geräte vorstellen, auf denen iOS verfügbar ist, und beschreiben, wie sich das System im Laufe der Jahre entwickelt hat.

Zunächst einmal ist iOS ein Betriebssystem der Firma Apple. Seinen ersten großen Auftritt hatte es im Jahr 2007 zusammen mit der Vorstellung des allerersten iPhone, denn genau auf diesem Gerät lief und läuft bis heute iOS (auch wenn es damals noch iPhone OS hieß). Mit dem iPhone krempelte sich der Markt der Smartphones maßgeblich um und heutzutage sieht man Touch-Smartphones mit dem Bildschirm als Hauptbedienelement allerorten.

Nach mehreren Hardware-Sprüngen des iPhone folgte im Jahr 2010 das nächste iOS-Device von Apple: Das iPad, welches – ebenso wie das iPhone zuvor den Smartphone-Markt – nun den Tablet-Markt ordentlich aufmischte und bis heute den Quasistandard im Bereich Tablets setzt. Auch auf dem iPad läuft Apples Mobil-Betriebssystem iOS (dessen Namensänderung ebenfalls im Jahr 2010 mit dem Erscheinen des iPad von iPhone OS zu iOS erfolgte).

Darüber hinaus läuft iOS auch auf dem iPod touch. Alle Apps, die Sie für das iPhone entwickeln, sind prinzipiell ebenfalls auf dem iPod touch lauffähig, lediglich die zugrunde liegende Hardware unterscheidet sich ein wenig; Telefonieren ist beispielsweise mit dem iPod touch nicht möglich. So kann sich aber ein iPod touch durchaus als günstiges Testgerät für iOS-Apps anbieten (das iPhone spielt da nun mal doch in einer etwas anderen Preisklasse).

Und direkt zu Beginn noch eine kleine Randnotiz: Das von Apple im Jahr 2015 neu vorgestellte und überarbeitete Apple TV besitzt viele Parallelen zu iOS, was die App-Entwicklung betrifft. Zwar verfügt dieses neue Apple TV über ein eigenes Betriebssystem (bekannt unter dem passenden Namen tvOS), dieses besitzt aber viele Gemeinsamkeiten mit iOS. All das Wissen, das Sie sich mithilfe dieses Buches zur iOS-Entwicklung aneignen, können Sie somit auch als perfekte Grundlage für etwaige Apps für das Apple TV heranziehen.

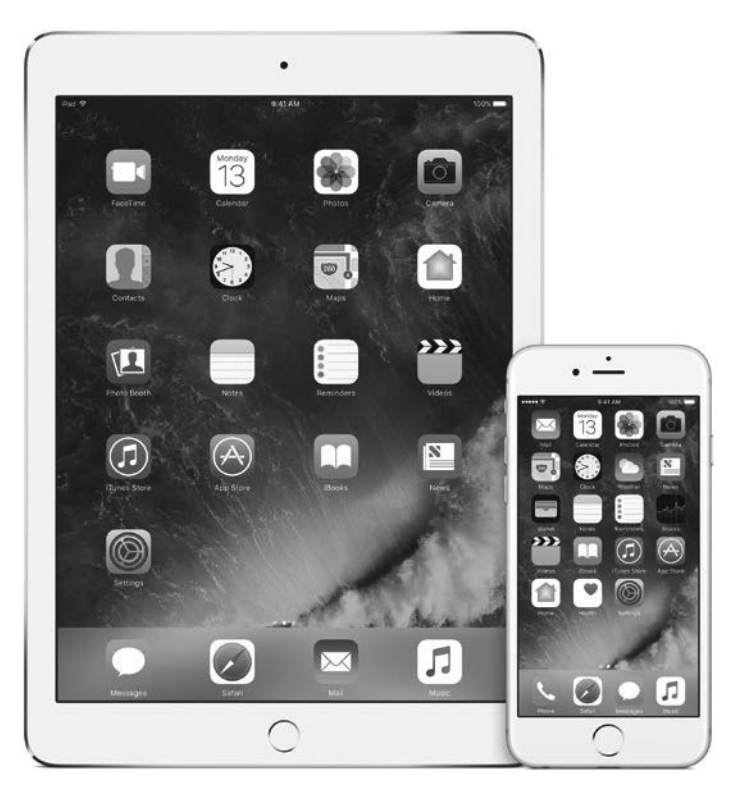

**Bild 1.1** iPhone und iPad sind die erfolgreichsten Geräte mit dem Betriebssystem iOS. Daneben verfügt auch Apples iPod touch über iOS als Betriebssystem.

#### **1.1.1 iOS und macOS**

Zusammengefasst lässt sich also einfach sagen: iOS ist das Betriebssystem von Apples iPhone-, iPad- und iPod touch-Familie. Sicherlich wissen Sie aber auch, dass Apple nicht nur iOS-Geräte entwickelt und veröffentlicht (auch wenn das aktuell das Geschäft ist, das Apple den größten Umsatz einbringt). Daneben gibt es noch – neben der Apple Watch und dem Apple TV, auf die ich an dieser Stelle ausnahmsweise (noch) nicht eingehe – die Mac-Familie, die Apples Produktplatte aus Notebooks und Desktop-PCs darstellt. Und besonders spannend ist hierbei, dass iOS zu großen Teilen auf macOS – dem Betriebssystem der Macs und ehemals unter dem Namen OS X bekannt – basiert. So sind viele Frameworks, mit denen wir in der iOS-Entwicklung arbeiten werden, unter macOS in derselben oder in einer leicht abgewandelten Form verfügbar. Das bedeutet umgekehrt auch, dass der Einstieg in die macOS-Entwicklung leichter fällt, wenn Sie bereits für iOS entwickelt haben – und umgekehrt. Das aber nur als kleine Randnotiz und mögliche Motivation, sich nach der Lektüre dieses Buches eventuell auch mit der macOS-Entwicklung näher auseinanderzusetzen; Sie werden sehen, über das nötige Rüstzeug verfügen Sie dann. ☺

#### **1.1.2 Besonderheiten der iOS-Plattform**

Auch wenn iOS auf macOS basiert, so gibt es doch mannigfaltige Unterschiede zwischen den beiden Betriebssystemen (auch wenn sie sich unter der Haube relativ ähnlich sind).

Entscheidend anders sind die Bedienoberflächen und das Bedienkonzept gestaltet. Während macOS und jedes andere Desktop-Betriebssystem typischerweise mittels Maus und Tastatur gesteuert werden, verfügen iOS-Geräte lediglich über einen Touchscreen, über den mittels Fingergesten und Berührungen alle Aktionen gesteuert werden. Hier gibt es also ganz neue Aspekte, auf die wir als Entwickler achten müssen, um gut funktionierende und intuitiv bedienbare Apps zu entwickeln. Denn ein Finger zum Bedienen eines Touchscreens ist nun mal etwas gänzlich anderes als eine Maus, die ich pixelgenau an jede Position bewegen kann. Ein Finger besitzt wesentlich mehr Fläche und allein das muss bereits beim Konzipieren und Entwickeln eigener Anwendungen für iOS maßgeblich beachtet werden.

Auch sind die Nutzer mit iPhone und iPad mobil unterwegs, was in heutigen Zeiten mit sehr gutem Ausbau des Mobilfunknetzes nichtsdestotrotz bedeutet: Nicht immer ist Internet verfügbar (mal ganz davon abgesehen, dass es das iPad auch in einer reinen WLAN-Version ohne Mobilfunkverbindung gibt) und den Nutzer dazu zu zwingen, eine Internetverbindung herzustellen, sollte nur wirklich dann erforderlich sein, wenn es gar nicht anders geht und ein Internetzugang zwingend für die Nutzung der eigenen App (oder der gerade benötigten Funktion) notwendig ist.

iPhone und iPad sind Mobilgeräte, und genau so werden sie auch genutzt, soll heißen: Viele Nutzer holen ihr Smartphone nur für den Bruchteil eines Augenblicks hervor, checken aktuelle Facebook- oder WhatsApp-Nachrichten und lassen das Handy anschließend wieder verschwinden. Auch für Sie als App-Entwickler gilt: Halten Sie den Nutzer bei dem, was er mit Ihrer App tun will, nicht auf. Weniger ist hier ganz klar mehr. Ihre App soll eine eindeutige Funktion erfüllen, bieten Sie diese darum dem Nutzer so komfortabel, übersichtlich und leicht zugänglich wie nur irgend möglich an.

Daneben gibt es noch einen weiteren wichtigen Aspekt, den wir als Entwickler immer berücksichtigen sollten: Schonender Umgang mit den Akku-Ressourcen. Wenn wir ununterbrochen Bluetooth in Beschlag nehmen und nach anderen Geräten suchen, saugen wir den Akku des Nutzers damit sehr schnell leer und dürfen uns wahrscheinlich im Umkehrschluss über schlechte Kritiken unserer App im App Store "freuen". Hier gilt ganz klar: Weniger ist mehr, und Ihre App sollte sich immer auf genau die Aufgabe konzentrieren, für die sie gedacht ist.

Sie sehen also, Apps für iOS zu entwickeln besteht nicht nur darin, die Programmiersprache(n) und SDKs zu beherrschen; es geht auch darum, zu verstehen, wie die iOS-Gerätefamilie funktioniert, wie sie genutzt wird und wie Sie mit Ihren Apps den Nutzern das Leben erleichtern.

# **■ 1.2 iOS für Entwickler**

Apple hat mit dem App Store und iOS eine großartige Infrastruktur für uns Entwickler geschaffen. Wir können uns damit voll und ganz auf die Entwicklung unserer Apps konzentrieren, alle sonstigen Modalitäten wie Bezahlmethoden, Zahlungseingang oder Vertrieb übernimmt Apple für uns. Auch wenn Apple dafür einen Obolus in Form eines jährlichen Mitgliedsbeitrags im Apple Developer Program als auch 30 % der Erlöse pro verkaufter App fordert, so stellt der App Store doch eine großartige Möglichkeit dar, die eigene Anwendung binnen kürzester Zeit einem internationalen (und auch durchaus zahlungswilligen) Nutzerkreis zum Download zur Verfügung zu stellen.

Was an dieser Stelle auch gleich gesagt sein muss: Es gibt von Apple keinen anderen vorgesehenen Weg zur Installation einer App auf einem iOS-Gerät außer dem offiziellen App Store (von den Besonderheiten firmeninterner Businessanwendungen sehe ich an dieser Stelle einmal ab). Höchstwahrscheinlich haben Sie bereits einmal von einem Jailbreak ge hört, der es ermöglicht, unter anderem den Weg über den App Store zu umgehen und dadurch Apps aus beliebigen Quellen (wie zum Beispiel direkt über die Website eines Anbieters) auf dem eigenen Gerät zu installieren; das sollte aber nicht Ihr bevorzugtes Vorgehen sein, wenn Sie Apps für iOS entwickeln möchten. Zum einen schiebt Apple den Lücken, über die sich ein solcher Jailbreak durchführen lässt, regelmäßig mittels Software-Updates einen Riegel vor, zum anderen ist das schlicht und einfach nicht der Weg, diese Plattform zu nutzen. Apple hat die iOS-Geräte als relativ geschlossene und abgeschottete Systeme konzipiert, und genau so sollten sie auch betrachtet und genutzt werden. Denn auf der anderen Seite sollte nicht der Sicherheitsgewinn vergessen werden, den gerade iOS gegenüber anderen Mobil-Betriebssystemen innehat; Schadsoftware lässt sich nur schwer bis gar nicht auf den Geräten installieren. Möglicherweise halten Sie diese Einstellung für engstirnig und betiteln mich in Gedanken bereits als "Apple Fanboy", ich versuche aber schlicht, die iOS-Plattform als das zu sehen, was sie ist, und sie so zu nutzen, wie es gedacht ist. Damit ist sowohl uns Entwicklern als auch all den Millionen iOS-Nutzern da draußen am meisten geholfen.

So weit, so gut, doch was benötige ich als Entwickler nun konkret, um mit der Entwicklung für iOS starten zu können?

#### **1.2.1 Hardware für Entwickler**

Um für iOS entwickeln zu können, benötigen Sie in jedem Fall einen gewissen Fuhrpark an Apple-Geräten. Zunächst wäre hier einmal der Mac genannt. Ja, ein Mac ist notwendig, um für iOS entwickeln zu können, denn nur unter macOS – dem Betriebssystem des Mac – stehen die SDKs und Frameworks zur Entwicklung für iOS zur Verfügung. Für welches Gerät Sie sich dabei im Detail entscheiden, ist gut und gerne Ihnen und Ihren persönlichen Vorlieben überlassen, leistungstechnisch eignen sich alle. Achten Sie im Idealfall am ehesten noch darauf, einen Mac mit mindestens 8 GB Arbeitsspeicher zu erstehen; für die Entwicklung und zum Kompilieren Ihrer Apps ist das ein sehr angenehmes Mindestmaß, glauben Sie mir (siehe Bild 1.2).

٠

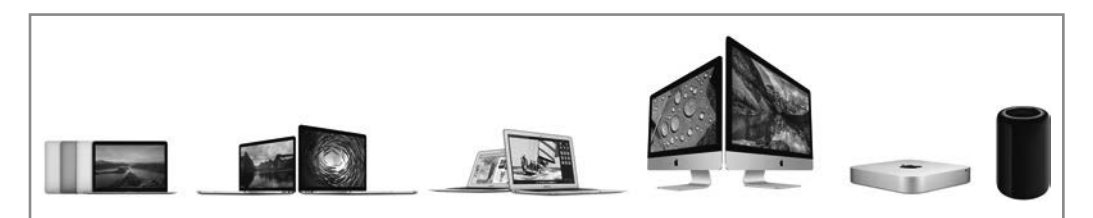

**Bild 1.2** Die Macs von Apple eignen sich alle gleichermaßen zur Entwicklung für iOS, auch wenn man mindestens 8 GB Arbeitsspeicher beim Gerätekauf berücksichtigen sollte.

#### **Tipp**

Ein Detail, auf das Sie möglicherweise ebenfalls beim Mac-Kauf achten sollten, ist das Display. In den letzten Jahren hat Apple sein sogenanntes Retina-Display nämlich nicht nur in iPhones und iPads, sondern auch in immer mehr Mac-Modellen verbaut. Aktuell ist das MacBook Air der einzige verbliebene Mac, der noch nicht über ein so hochauflösendes Display verfügt, während sich bei MacBook (12 Zoll), MacBook Pro und iMac inzwischen passende Modelle mit Retina-Display finden.

Der Grund, warum ein Retina-Display für die App-Entwicklung von Vorteil sein kann, ist im Testen Ihrer Anwendungen im sogenannten Simulator begründet. Ein iOS-Simulator "simuliert" iPhone und iPad auf Ihrem Mac und erlaubt es somit, Ihre Apps direkt auf dem Mac auszuführen und zu testen. Verfügt Ihr Mac dann selbst über ein solches Retina-Display, nimmt der Simulator nicht so viel Platz ein wie auf einem Nicht-Retina-Display. Das liegt daran, dass Retina doppelt oder sogar dreifach so viele Pixel für einen Punkt darstellt, und bei Displays, die über keine so hohe Auflösung verfügen, verschlingt der Retina-Simulator entsprechend deutlich mehr Platz (keine Sorge, wenn Ihnen von den vielen Worten wie Retina, Pixel und Punkte ein wenig schwindelig geworden ist, später gehe ich noch näher darauf ein ☺).

Kurzum: Für die App-Entwicklung für iOS lohnt es sich, ein Retina-Display einzusetzen. ☺

Neben Ihrem Mac sollten Sie auch mindestens ein iPhone und/oder iPad besitzen – eben je nachdem, ob Sie nur für eine oder für beide Plattformen Apps entwickeln. Zwar haben Sie die Chance, all Ihre entwickelten Apps auch in einem Simulator auszuführen und zu testen, Sie sollten aber in jedem Fall vor der Veröffentlichung Ihrer App im App Store diese auch auf einem richtigen iOS-Gerät ausführlich geprüft haben. Der Simulator nutzt nämlich die komplette Hardware-Power Ihres Mac, wodurch es passieren kann, dass zwar im Simulator alles schnell und fluffig läuft, aber auf einem richtigen (möglicherweise auch schon etwas betagteren) iOS-Gerät alles ruckelt oder sogar abstürzt; dazu aber später noch mehr. ☺

#### **1.2.2 Software für Entwickler**

Das Programm, mit dem Sie als Entwickler die meiste Zeit verbringen werden, ist Xcode. Xcode ist kostenlos über den App Store Ihres Mac erhältlich und ist die komplette IDE von Apple zur Softwareentwicklung für iOS, macOS, watchOS und tvOS (eben für all die verfügbaren Betriebssystemplattformen von Apple). Es liefert alle Werkzeuge, die Sie benötigen, inklusive aller SDKs und Simulatoren (sehen Sie dazu auch das fünfte Kapitel, "Die Entwicklungsumgebung – Xcode"). Bild 1.3 zeigt das App-Icon von Xcode.

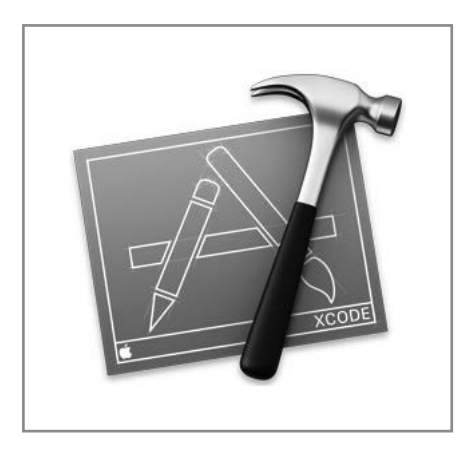

**Bild 1.3** Xcode: Mit dieser IDE legen Sie in der iOS-Entwicklung richtig los!

Daneben gibt es noch weitere Software, die Ihnen in Ihrer täglichen Entwicklerarbeit das Leben erleichtern kann, zum Beispiel spezielle Clients zur Arbeit mit der Versionsverwaltung Git oder Apps zur Arbeit mit Datenbanken. Diese sind aber nicht notwendig und werden von mir an passender Stelle im Buch in der benötigten Tiefe vorgestellt.

#### **1.2.3 Das Apple Developer Program**

Wie eingangs erwähnt, ist es mit der Entwicklung einer App allein noch nicht mit der Veröffentlichung im App Store getan. Neben den 30 % Verkaufserlös, die Apple automatisch von Ihren App-Verkäufen abzwackt, müssen Sie auch noch Mitglied im Apple Developer Program sein. Als Mitglied können Sie dann ein eigenes Entwicklerzertifikat beantragen und damit Ihre Apps signieren, was nötig ist, um diese in den App Store einzureichen als auch um sie auf einem eigenen iOS-Gerät testen zu können. Insgesamt gibt es vier verschiedene Formen des Apple Developer Program, die hier nun einmal in Kürze vorgestellt werden sollen:

#### **Apple Developer Program Individual**

Das ist das Entwicklerprogramm für alle, die alleine bzw. freiberuflich oder selbstständig Apps für iOS entwickeln und veröffentlichen möchten. Die Mitgliedschaft kostet 99 \$ pro Jahr und erlaubt den vollen Zugriff auf alle Entwicklerressourcen von Apple, einschließlich Vorabversionen der Entwicklungsumgebung Xcode als auch iOS selbst.

#### **Apple Developer Program Company**

Das Apple Developer Program Company entspricht im Großen und Ganzen dem Individual Program, nur dass dieses hier explizit für Firmen ausgelegt ist. Dieses Programm bietet daher auch die Möglichkeit, mehrere Teammitglieder und Entwickler mit verschiedenen Rollen anzulegen und zu verwalten. Die Kosten belaufen sich – ebenfalls wie bei Individual – auf 99 \$ im Jahr.

#### **Apple Developer Enterprise Program**

Das Enterprise Program ist für Firmen gedacht, die Apps für interne Geschäftszwecke entwickeln und nutzen möchten. So erlaubt dieses Programm das Veröffentlichen von Apps auf beliebig vielen im Programm registrierten Geräten, es ist allerdings keine Veröffentlichung von Apps in Apples App Store möglich. Die Kosten für dieses Programm liegen bei 299 \$ pro Jahr.

#### **Apple Developer University Program**

Das Apple Developer University Program ist das einzige kostenlose Entwicklerprogramm von Apple. Wie der Name bereits andeutet, richtet es sich an Studierende und Lehrkräfte von Hochschulen und Universitäten, um dort beispielsweise iOS-Entwicklung zu unterrichten (siehe Bild 1.4).

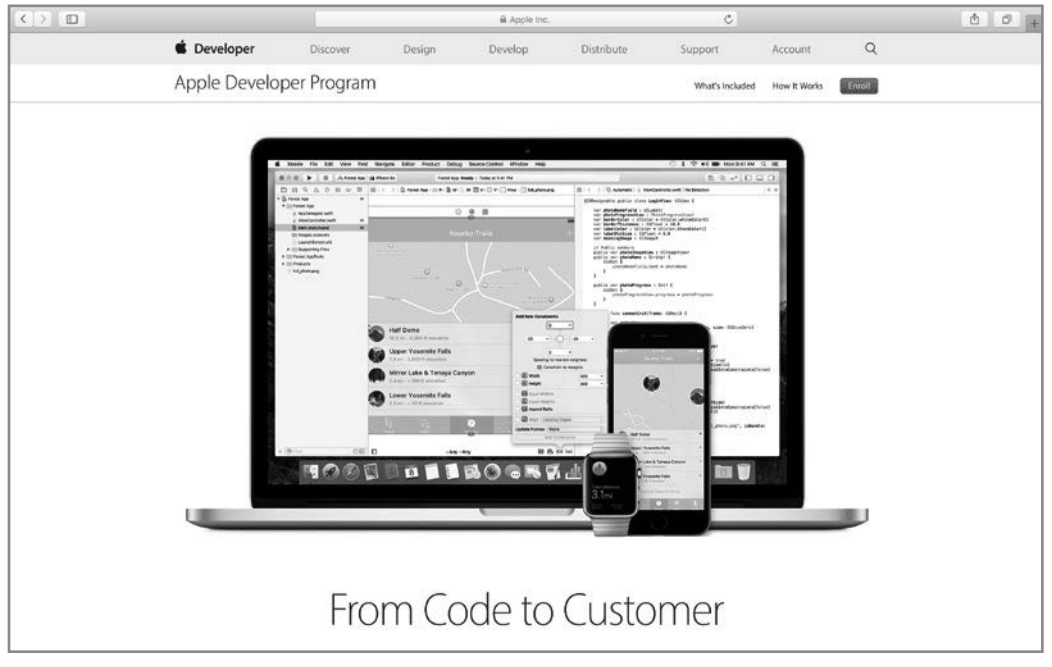

**Bild 1.4** Auf *https://developer.apple.com/programs* finden Sie weitere Informationen zum Apple Developer Program und gelangen von dort auch zur Registrierung. (Bild: *developer.apple.com*)

Weitere Informationen zum Apple Developer Program sowie das Formular für die Registrierung finden Sie unter *https://developer.apple.com/programs*.

# **■ 1.3 Der Aufbau von iOS**

Wir wissen nun also, was iOS ist, auf welchen Geräten es läuft und was diese Plattform ausmacht. Für uns als Entwickler ist aber besonders interessant, wie dieses System aufgebaut ist und wie die Architektur von iOS aussieht.

#### **1.3.1 Die vier Schichten von iOS**

iOS fußt auf insgesamt vier Schichten (den sogenannten Layern). Es gibt hier den Core OS Layer, den Core Services Layer, den Media Layer und den Cocoa Touch Layer (siehe Bild 1.5). All diese Schichten machen iOS zu dem, was es ist, und Sie als Entwickler nutzen die verschiedenen Funktionen der einzelnen Schichten, um Ihre Anwendungen zu entwickeln. Im Folgenden sollen diese Schichten einmal im Detail vorgestellt werden.

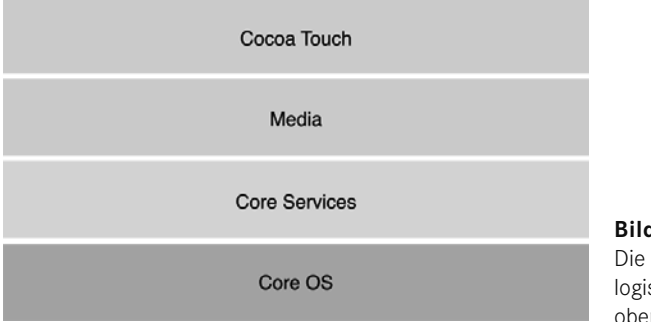

**Bild 1.5** Die vier Schichten von iOS, chronologisch geordnet von unten nach oben. (Bild: Xcode-Dokumentation)

#### **Core OS**

An allererster Stelle steht das Core OS (und es ist somit die unterste Schicht des Systems). Es beherbergt die grundlegenden Funktionen und Frameworks zur Arbeit mit iOS, wobei wir die meiste Zeit über mit den darüber liegenden Schichten zu tun haben. Es ist aber wichtig zu wissen, dass es diese Funktionen und Frameworks gibt und wofür sie gut sind. Auf diesem Layer finden sich so beispielsweise das Core Bluetooth, das Security und das External Accessory Framework. Ebenfalls kümmert sich das Core OS um die Netzwerkkommunikation, Input/Output, Zugriffe auf das Dateisystem und mathematische Operationen.

So wichtig all diese Funktionen auch sind, so werden wir aber meist in unserer täglichen Arbeit – wie eben erwähnt – eher mit Frameworks arbeiten, die auf dem Core OS aufbauen und damit einen erleichterten und komfortableren Zugang auf diese Ressourcen erlauben. Sie sehen aber, dass Sie auch die Möglichkeit haben, selbst in diese Bereiche vorzudringen (sollte das nötig sein).

#### **Core Services**

Die nächste Schicht in der iOS-Systemarchitektur ist der Core Services Layer. Wie der Name bereits andeutet, stellt diese Schicht grundlegende Dienste zur Verfügung und setzt damit auf dem Core OS auf. Beispielsweise enthält dieser Layer die Peer-to-Peer-Services, mit denen Verbindungen zwischen verschiedenen iOS-Geräten via Bluetooth hergestellt werden können. Wie Sie sehen, brauchen Sie für eine solche Aufgabe nicht zwingend das Core Bluetooth Framework aus dem Core OS zu nutzen; das entsprechende Multipeer Connectivity Framework aus dem Core Services Layer setzt darauf auf und bietet bereits Lösungen für den Verbindungsaufbau zwischen verschiedenen iOS-Geräten an.

Daneben enthält Core Services noch Frameworks zur Arbeit mit iCloud, die automatische Speicherverwaltung ARC (mehr dazu in Kapitel 4, "Grundlagen der iOS-Entwicklung"), Frameworks für In-App-Käufe und mehr.

Mit am wichtigsten für uns als Entwickler ist mit Sicherheit das Foundation-Framework, welches grundlegende Datentypen wie Strings, Arrays etc., Funktionen zur Berechnung von Datum und Uhrzeit und weitere grundlegende Klassen liefert, die für die tägliche Arbeit unabdingbar sind, aber dazu später mehr.

#### **Media**

Hier wird es multimedial (im wahrsten Sinne des Wortes). Egal ob Frameworks zur Arbeit mit Bildern und Videos, zur Arbeit mit Animationen, zum Arbeiten mit Audio oder das Erstellen eigener Grafiken, im Media Layer findet sich all das Handwerkszeug, das Sie als Entwickler für alle Aufgaben rund um verschiedene Medien benötigen. Auch die Frameworks zur Arbeit mit AirPlay oder zum Verwalten eigener Game Controller finden sich auf dieser Schicht. Die meisten dieser Dinge werden aber ausschließlich für spezielle Einzelfälle benötigt, sodass wir in diesem Buch nur grundlegend auf das ein oder andere Framework näher eingehen werden (Sie werden aber sehen, dass Sie nach der Lektüre dieses Buches in der Lage sind, sich das nötige Know-how für all die anderen Media-Frameworks ohne Schwierigkeiten selbst anzueignen, versprochen).

#### **Cocoa Touch**

Mit Cocoa Touch erreichen wir die oberste Schicht in der iOS-Architektur und damit auch die Schicht, die den größten Unterschied zwischen iOS und macOS darstellt. Ganz grundlegend gesprochen stellt Cocoa Touch alle Frameworks und Funktionen zur Verfügung, um Apps für iOS zu entwickeln. Es enthält allen voran das UIKit-Framework, welches verschiedene Views und Controller zum Bau von iOS-Apps enthält und womit dann das komplette Aussehen und Design einer App umgesetzt werden kann. Es enthält auch Frameworks und Funktionen für die grundlegende App-Infrastruktur, so beispielsweise ein System, um den Nutzer mittels Notifications zu informieren, oder die Arbeit mit verschiedenen Touch-Gesten umzusetzen. Viele enthaltene Frameworks bauen auf den Funktionen der darunter liegenden Schichten auf, womit Cocoa Touch einfach nutzbare und objektorientierte Schnittstellen bietet.

Zur Entwicklung von iOS-Apps ist dieses Framework essenziell und für grundlegende Apps auch ausreichend. Dennoch ist es wichtig, als Entwickler zu wissen, aus welchen Schichten sich iOS aufbaut und welche Funktionen Ihnen als Entwickler zur Verfügung stehen.

# **■ 1.4 Die perfekte iOS-App**

Zum Abschluss dieses ersten Kapitels schöpfe ich noch einmal aus dem Vollen und spreche direkt von der perfekten iOS-App. O je, solch ein reißerischer Titel direkt zu Beginn dieses Buches? Nun ja, auch wenn ich Ihnen hier kein Patentrezept zu einer erfolgreichen und ertragreichen App geben kann, so kann ich Ihnen aber sagen, was Sie beachten müssen, wollen Sie mit Ihrer App-Idee wirklich erfolgreich sein. Und ich teile diese Weisheiten bereits mit Ihnen hier zu Beginn dieses Buches, weil es grundlegende Aspekte sind, die Sie bei jedem Schritt der Entwicklung (und bereits davor) im Hinterkopf behalten und absolut verstehen sollten.

Zunächst einmal: Achten Sie bei jedem Schritt der Entwicklung auf die Besonderheiten der iOS-Plattform (wie in den vorigen Abschnitten beschrieben). Sie haben es hier mit Mobilgeräten zu tun, die die Nutzer in unregelmäßigen Abständen nutzen und mit denen sie meist gezielt eine bestimmte Aufgabe erfüllen möchten. Halten Sie den Nutzer nicht mit ewig langen Hinweisen oder Meldungen auf und achten Sie auf die Akku-Ressourcen und gar zu stromhungrige Funktionen, die Sie eigentlich gar nicht benötigen. Wenn Sie das beherzigen (und zwar am besten bereits in der Planungs- und Konzeptionsphase, bevor die erste Zeile Code geschrieben ist), haben Sie bereits einen essenziellen Grundstein für eine erfolgreiche App gelegt. Denn Sie machen sich keine Vorstellung, bei wie vielen Apps genau diese Aspekte bereits schieflaufen und zu entsprechend schlechten Kritiken im App Store führen.

Darüber hinaus gibt es noch eine weitere Weisheit, die zwischen Erfolg und Misserfolg Ihrer App entscheiden kann und daher auch von Beginn an berücksichtigt werden sollte: Konzentrieren Sie sich auf genau die eine Aufgabe, die Ihre App erfüllen soll! Denn dafür sind Apps für iOS gedacht: Für eine Aufgabe, die der Nutzer dank der App schnell, komfortabel und intuitiv lösen können soll. Was sich jetzt möglicherweise einfach und simpel anhört, ist in der Praxis bisweilen ein schmaler Grat und alles andere als einfach umzusetzen. Geben Sie sich daher im Vorhinein die Mühe und überlegen Sie, wie Sie sich selbst Ihre Traum-App vorstellen würden. Wie würde sie aussehen, welche Funktionen muss sie anbieten? Wie bedient sie sich, wie nutzt sie Animationen zum besseren Verständnis? Werden Sie sich über diese Dinge klar, bevor Sie beginnen, massiv Code zu schreiben, denn das geht meist nach hinten los. Und denken Sie daran, den Nutzer nicht mit unzähligen (und unnützen) Features zu überfrachten, die er gar nicht oder zumindest so gut wie gar nicht braucht; der Nutzer wird Ihnen diese Überfrachtung der App nicht danken. Deshalb betone ich es noch einmal, einfach weil es so wichtig ist und zwischen Erfolg und Misserfolg Ihrer Idee und Ihrer App entscheiden kann:

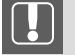

#### **Wichtig**

Konzentrieren Sie sich auf die eine Aufgabe, die Ihre App erfüllen soll . . . und dann geben Sie Vollgas!

٠

#### **1.4.1 iOS Human Interface Guidelines**

Bevor Sie dann mit der Entwicklung loslegen, ist eines auch ganz besonders wichtig: Werden Sie mit dem Betriebssystem und dem iPhone bzw. iPad als Zielplattform vertraut. Kennen Sie diese Geräte bisher lediglich aus der Presse und der Werbung und haben sich selbst noch nie mit ihnen über einen längeren Zeitraum beschäftigt, holen Sie das erst nach. Sonst kann es leicht passieren, dass Sie die Besonderheiten der Plattform und das typische Verhalten von iOS-Apps bei Ihrer Planung und Konzeption komplett missachten und schließlich eine App entwickeln, die sich vor schlechten Kritiken kaum retten kann. Eine große Hilfe an dieser Stelle sind die iOS Human Interface Guidelines, die wertvolle Tipps zum Aufbau und zur Gestaltung Ihrer App geben. In diesem Dokument hat Apple alle Informationen zu Design und Aufbau typischer für iOS optimierter Apps zusammengefasst, es ist daher nicht nur für Einsteiger in die iOS-Entwicklung einen Blick wert (siehe Bild 1.6). Sie finden diese Guidelines online unter *https://developer.apple.com/ios/human-interface-guidelines* sowie als eigenständiges Buch in iBooks.

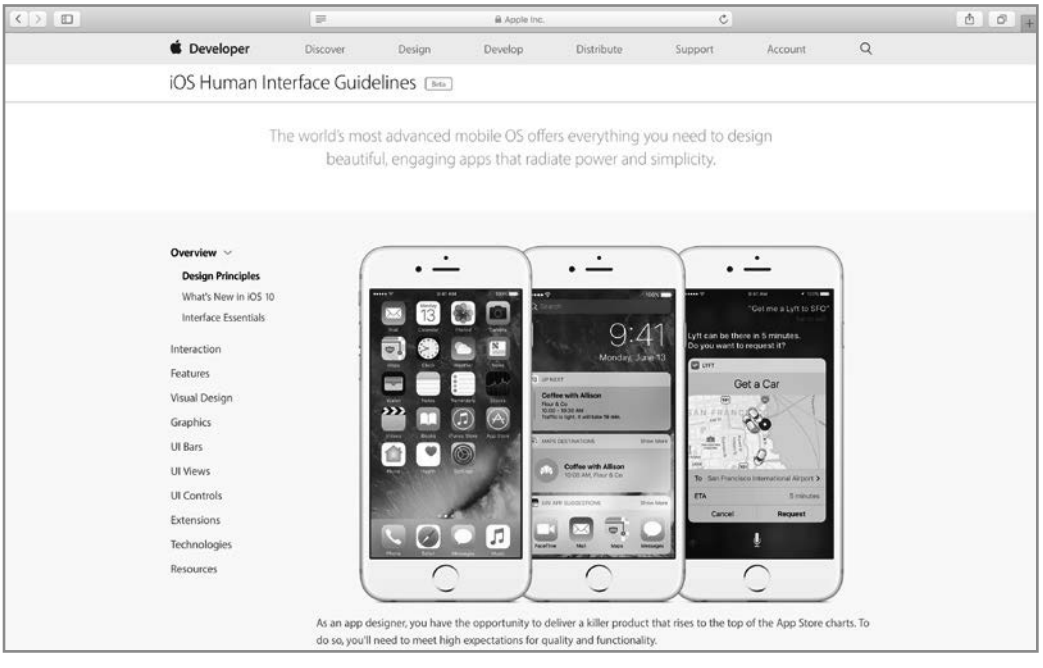

**Bild 1.6** Die iOS Human Interface Guidelines sind eine sehr gute Anlaufstelle für die perfekte Gestaltung von iOS-Apps; selbst als erfahrener Entwickler lohnt ein Blick in dieses Entwicklerdokument von Apple. (Bild: *https://developer.apple.com/ios/human-interface-guidelines*)

Berücksichtigen Sie bitte diesen Ratschlag, denn ich kann aus eigener Erfahrung sagen: Erst wenn Sie wissen, wie Sie mit iPhone und iPad effektiv arbeiten und wie Sie die verschiedenen Gesten und Strukturen der Apps nutzen, werden Sie imstande sein, selbst eine großartige und innovative App für genau diese Plattformen zu entwerfen und zu entwickeln. Und schließlich soll das doch das große Ziel sein, nicht wahr?

# **Index**

#### **Symbole**

@class 79 @implementation 25 #import 29, 78 @interface 24 @optional 75 @protocol 74 @synthesize 45 @testable 727

#### **A**

Abfragen 17, 98 Access Control 191 Accessibility 738 Accounts 255 Action – mit User Interface 530 – ohne User Interface 531 Action Extension 530 Activation Events 639 Alert 487 alloc 55 Any 120 AnyObject 112, 120 APN 513 App Delegate 225 App Group 615 – Registrierung 616 – Zugriff 618 App-Icon 276 App ID 763 Apple Developer Enterprise Program 7 Apple Developer Program 6 Apple Developer Program Company 7 Apple Developer Program Individual 6

Apple Developer University Program 7 Apple Human Interface Guidelines 11 Apple Push Notification Service 513 Apple Watch 621 Apple Watch-Extension 526 App Store 753 App Store Review Guidelines 777 Archiv 772 Array 94, 111 Asset-Bundle 275 Atomarität 44 Attributes Inspector 356 Auto Layout 397 Automatic Reference Counting 199 Autoresizing Masks 397

#### **B**

Background Loop 227 Background Transfers 715 Badge 487 Badge Value 486 Bedienkonzept 3 Bedingung 17 Beispielprojekte 233 Benutzereinstellungen 454 Block 80 – als Parameter 83 – als Property 85 – Aufbau 81 – globaler 86 – variablen 85 Bluetooth 3 bool 15, 94 Branch 744, 745 Breakpoint Navigator 306 Breakpoints 302

Build Phases 271 Build Rules 271 Build Settings 270 Bundle ID 776 Bundle Identifier 240

# **C**

Caller 319 Capabilities 268 CarPlay 487 char 15 Child-View-Controller 347 Clean Build 322 Clean Code 324 CLKComplicationDataSource 701, 709 ClockKit Framework 698 Closures 137 – Trailing Closures 145 Cocoa Touch 9 Code Signing 264 Code Snippets 317 Commit 744 Complication 629, 697 – Aufbau 698 – Bestandteile 698 – Template 698 – Timeline 701 Components 260 Computed Properties 147 Connections Inspector 358 const 50 Constraint 397 Content Blocker – Aktualisierung 536 – Konfiguration 533 Content Blocker Extension 532 Controller 340 Convenience Initializer 166 copy 44 Core Bluetooth 8 Core Data 467 – Bestandteile 469 Core Data-Editor 473 Core Location 506 Core OS 8 Core Services 9 Crashes 295 Crash-Reports 296 CSR 759

Custom Keyboard 537 – Erstellen 537 – Mehrsprachigkeit 541

#### **D**

Dangling Pointer 202 Data Source 338 Dateisystem 457 – Documents 458 – Library 458 – tmp 458 Datentypen, primitive 14 dealloc 203, 332 Debug 285 Debug Area 253 Debugging 298 Debug Navigator 308 Default Initializer 161 deinit 332 Deinitialisierung 169 Delegation 337 Deprecated Segues 389 Designated Initializer 61, 166 Development Profile 765 Devices 240, 293, 757, 763 Dictionary 94, 116 Direkte Typzuweisung 96 dispatch\_once 88 dispatch\_once\_t\_88 Document Provider 541 – aufrufen 547 Dokumentation 22, 217, 286, 449 – Download 287 Double 94 Downcasting 172 Dynamic Notification Interface 688

## **E**

Editor Area 250 Elternklasse 24 Embed In Application 525 Entity 475 Entity Relationship Model 477 Entwickler 4 Entwickler-Account 754 Entwickler-Einstellungen 771 Entwicklerzertifikat 755 – erstellen 757 enum 52

Enumeration 52, 174 ERM 477 Error Handling Model 184 ErrorType 185 Erweiterung 70 Extensions 187, 521 – Einschränkungen 527 – erstellen 524, 530 – Funktionsweise 527 – Typen 521 External Accessory Framework 8 External Parameter Name 129

#### **F**

Failable Initializer 166 Fast Enumeration 232 File Inspector 353 FileManager 459 File Provider 545 File-Sharing 466 File's Owner 351 First Responder 352 float 15, 94 for 21 Forced Unwrapping 158 Force Touch 677 for-in 104 Foundation-Framework 29, 193 Frameworks 268 Function Type 138 Fundamental Types 93, 108, 196, 198

## **G**

Generics 178 – Generic Function 180 – Generic Type 182 genstrings 281 Getter 41, 44 Git 743 Grand Central Dispatch 221

## **H**

Hardware 4 Header 23 Hilfslinien 360

#### **I**

IBAction 370 IBOutlet 366 IDE 235 Identifier 756 – erstellen 762 Identity Inspector 354 if 17, 98 Image-Provider 707 iMessage Extension 549 Implementation 25 Implicit Unwrapping 159 Info 270 Info.plist 225 init 55, 58 Initialisierung 54, 160 Initializer 161 init-Methoden 60 inout 136 instancetype 58 Instanzmethoden 37, 134 Instanzvariable 38 Instruments 31 2 int 15, 94 Intents Extension 564 – Domain 565 – Intent 565 Intents UI Extension 588 Interactive Messaging 717 Interface Builder 236, 348 internal 191 Inverse Relationship 479 iOS 1 IPA 296 iPad 1 iPhone 1 iPod touch 1 iTunes Connect 772, 774

# **J**

Jailbreak 4 JavaScript 90

#### **K**

Kategorien 67 keyPath 328 Key-Value-Observing 326 Klasse 23, 108, 120 – Header 23 – Implementation 25 Klassenmethoden 37, 134 Kommentare 22, 105 Konsole 299 Konstanten 49, 95 Koordinatensystem 427

#### **L**

Language 240 Launch Image 276 Layer 8 Lebenszyklus – iOS-App 226 – WatchKit App 635 Localizable.strings 277 Local Notifications 498 – Alert 498 – Badge Value 501 – Notification Request 508 – registrieren 509 – Sound 500 – zusätzliche Informationen 503 Local Parameter Name 129 Locations 260 Logik 453 Lokalisierung 277 Long-Look Interface 687, 688

#### **M**

Mac 4 Magic Numbers 50 main.m 224 Media 9 Mehrfachvererbung 65 Meine Apps 774 Member Center 754 Memberwise Initializer 177 Menü 676 Methoden 30, 124 – Implementierung 34 – Instanzmethode 37, 134 – Klassenmethode 37, 134 – Methodenaufruf 36 – Methodennamen 32 – Method Signature Keyword 31 – Method Type Identifier 30 – Parameter 31

– Rückgabewert 30 – überschreiben 65 Mix & Match 213 Mobilfunknetz 3 Module 191 Multitasking 226 Mutable 197 mutating 183 MVC 323

#### **N**

Namenskonventionen 51 Navigation Area 247 Navigation Stack 403, 642, 660 Nebenläufigkeit 221 Network Link Conditioner 772 Netzwerkkommunikation 8 new 56 NextStep 194 NIB 349, 434 nil 42 Notification Action 491 Notification Category 491 NotificationCenter 333 Notification Content Extension 592 Notification Payload 515, 517 Notifications 332, 485 Notification Scene 628, 686 – erstellen 689 – Test 697 Notification Service Extension 595 Notification Type 487 NSArray 196 NSBundle 373 NSData 197 NSDate 197 NSDictionary 197 NSError 214 NSExtensionItem 603 NSLayoutConstraint 402 NSLocalizedString 277 NSLog 299 NSManagedObject 469 – Subklasse 480 NSManagedObjectContext 469 NSManagedObjectModel 469 NSNotification 332 NSNumber 196 NSObject 195 NSPersistentStore 470

NSPersistentStoreCoordinator 470 NSSet 196 NSString 195 NULL 42

## **O**

Objective-C Bridging Header 213 Object Library 359 Objekt 14 Objektorientierte Programmierung 13 Open Quickly 318 Operator 17, 97 Optionals 156 Organization Identifier 239 Organization Name 239 Organizer 295 override 154

#### **P**

page-based Interface 659, 661, 676 Parent-View-Controller 347 Performance-Tests 734 Photo Editing Extension 596 Playgrounds 91 PLIST-Datei 225 Primärsprache 776 Primitive Datentypen 14 print 93, 106, 301 private 191 Product Name 239 Programmierung, objektorientierte 13 Projekt 238 Projekteinstellungen 261 Properties – Computed Properties 147 – Property Observers 150 – Read-Only Computed Properties 149 – Stored Properties 146 – Type Properties 151 Properties (Objective-C) 39, 40 – Aufbau 40 – Direktzugriff 45 – Schreibbarkeit 44 Properties (Swift) 146 Protocol 188 Protocol (Objective-C) 73 – Protokoll zuweisen 75 – Vererbung in Protokollen 76 Protocol Type 189

Provider 515 Provisioning Profile 756 – erstellen 765 public 191 Pull 745 Punktnotation 42 Push 745 Push Notifications 512 – erstellen 517 – Versand 513 Python 90

# **Q**

Qualitiy of Service 520 Quick Help Inspector 354 Quick Look 212, 305

# **R**

Refactoring 309 Relationship 477 Remote Notifications 512 Repository 744 Resource Tags 269 Retain-Cycles 202 return 35, 125 rootViewController 340 Run Loop 227 Run Without Building 321

#### **S**

Schemes 241 Schichten von iOS 8 Schleifen 17, 98 Schlüsselbundverwaltung 759 SDKs 6 Security Framework 8 Segue 392, 659 selector 329 self 41, 134 Set 94 Setter 41, 44 Shared Links Extension 602 Share Extension 601 Shortcuts 320 Short-Look Interface 687 Simulator 282 – Hardware 283 Singleton 87

Siri 564 Size Inspector 357 Skriptsprache 90 SKU 776 Software 6 Sound 487 Source Control 746, 750 Source File 191 Speicherverwaltung 43, 199 Standortabfrage 506 Static Notification Interface 688 Sticker 605 Storyboard 379 Storyboard ID 391 Strings 94, 108 strong 43, 200 Structures 177 Struktur einer App 224 Strukturen 52 Subklasse 65, 153 Subview 429 super 66, 155 Superklasse 24, 65, 153 Superview 429 Swift 89 – Grundlagen 93 – Voraussetzungen 90 Swift Standard Library 108 switch 20, 100

# **T**

Tab-Bar 409 Tab Bar Items 412 Tabellen 662 Table Row Controller 664, 665 Target 241 Target-Action 335 Team 239, 770 Test-Case-Klasse 728 Test-Driven Development 741 Test Navigator 732 Tests 721 Text-Provider 707 Today Extension 612 Toolbar 245 Trailing Closures 145 Type Casting 170, 232 typedef 53 Typzuweisung, direkte 96

#### **U**

UIButton 443 UICollectionView 420, 449 UICollectionViewController 420 UICollectionViewFlowLayout 421 UIControl 368 UIDatePicker 446 UIImageView 445 UIInputViewController 538 UIKit 199 UILabel 443 UIMapView 447 UINavigationController 403 UINib 438 UIPickerView 445 UI Recording 740 UIScrollView 447 UISegmentedControl 444 UISplitViewController 346, 421 UIStoryboard 390 UISwitch 444 UITabBarController 409 UITableView 413, 449 UITableViewCell 414 UITableViewController 413 UITableViewDataSource 414 UITableViewDelegate 417 UI-Tests 736 UITextField 444 UITextView 448 UIUserInterfaceIdiom 378 UIUserInterfaceIdiomPad 378 UIUserInterfaceIdiomPhone 378 UIView 425 UIViewController 341 UIWebView 446 Uniform Type Identifiers 544 Unit-Tests 721 unsigned int 15 UserDefaults 454 Utilities Area 252, 353

#### **V**

Variablen 15, 95 – globale 35 Variables View 298 Vererbung 152 Veröffentlichung 772 Version Editor 750

Versionskontrolle 743 View-Controller 339 View-Controller-Hierarchien 346 View-Hierarchien 428 View Lifecycle 343 Views 425 void 30

#### **W**

Watch App 615 Watch Connectivity 713 WatchKit App 628 WatchKit Extension 627 WatchKit SDK 624 watchOS 621 weak 44, 200 Wertebereich 14 while 21, 103 Wiederverwendbarkeit 323 WKExtensionDelegate 626 WKInterfaceController 625, 637 – Attribute 644 – Initialisierung 637

WKInterfaceGroup 650, 653 WKInterfaceObject 625 WKInterfaceTable 662 WKUserNotificationInterfaceController 694 Workspace 238

## **X**

Xcode 6, 26, 235 – Aufbau 245 – Einstellungen 254 Xcode-Generated Header 214 Xcode Server 743 XCT-Bedingung 727 XCTest 722 XCTest Framework 722 XIB 349, 435

#### **Z**

Zeiger 55, 57 Zukunftssicherheit 324